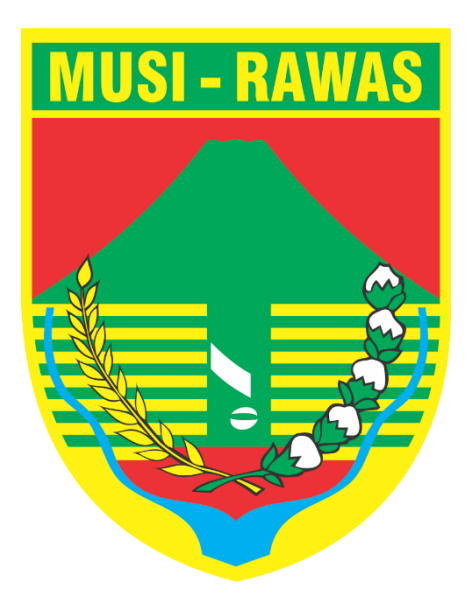

**MANUAL BOOK**

# **LAPOR! PAK BOS**

# **Versi Website**

# **KABUPATEN MUSI RAWAS**

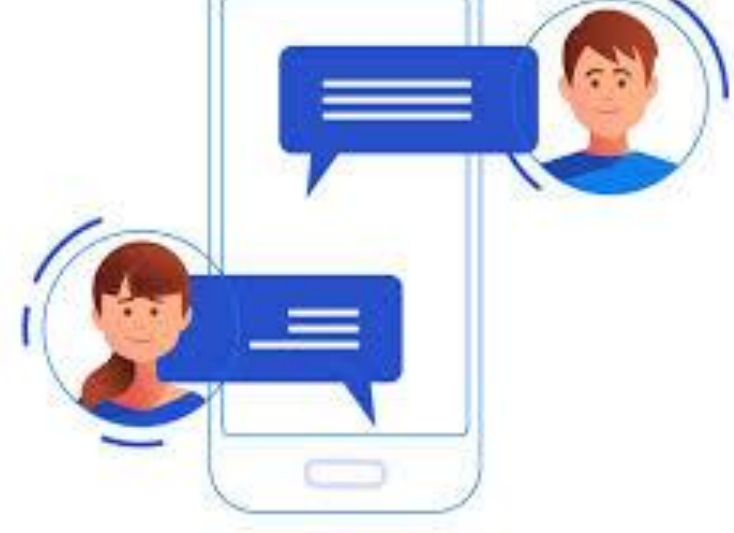

# **MANUAL BOOK LAPOR PAK BOS KABUPATEN MUSIRAWAS**

Lapor pak bos kabupaten Musirawas adalah system yang berbasis website dan android yang difungsikan untuk konsultasi dan pelaporan masalah perempuan dan perlindungan anak di Kabupaten Musirawas. Link untuk mengakses Lapor pak bos kabupaten musirawas: <http://lpb.musirawaskab.go.id/>

#### **A. Halaman beranda depan Lapor pak bos**

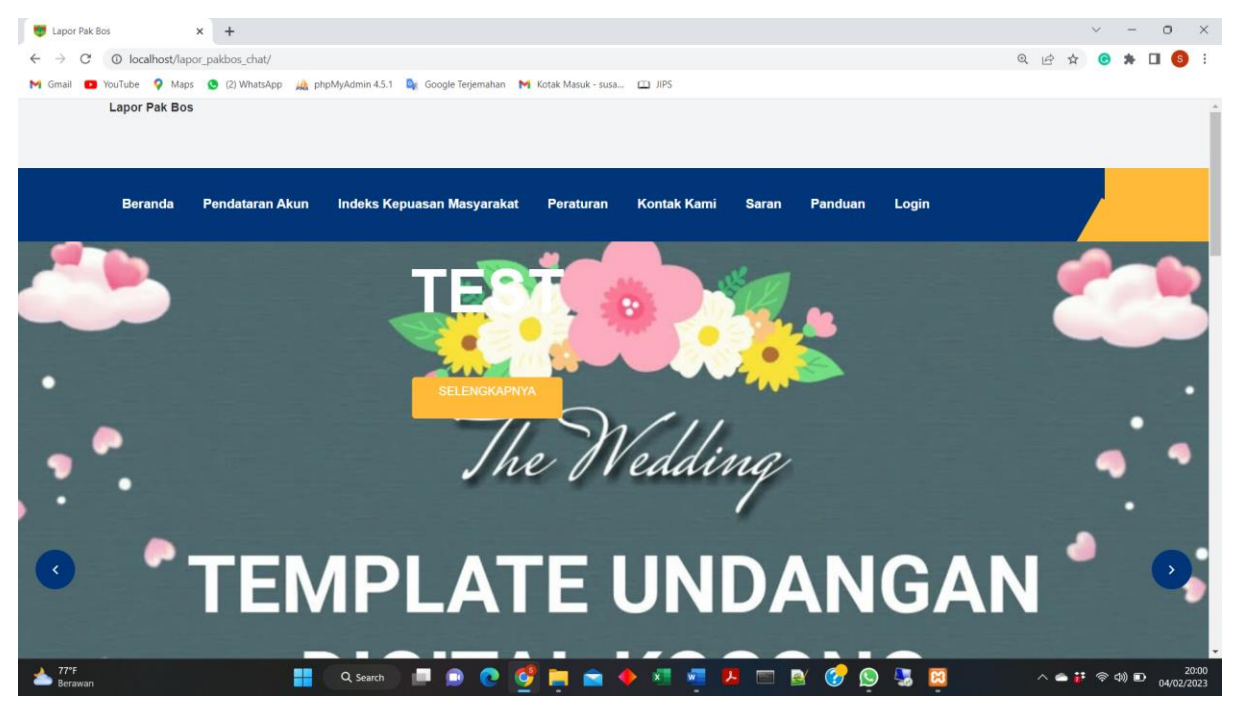

Gambar 1. Halaman Beranda Depan

Halaman beranda merupakan halaman pertama kali diakses oleh *user*. Berikut penjelasan mengenai pengelolaan lapor pak bos:

B. Halaman Pendaftaran Akun

Halaman pendaftaran akun merupakan halaman yang digunakan oleh *user* untuk pendaftaran akun sehingga dapat menggunakan aplikasi ini untuk pelaporan.

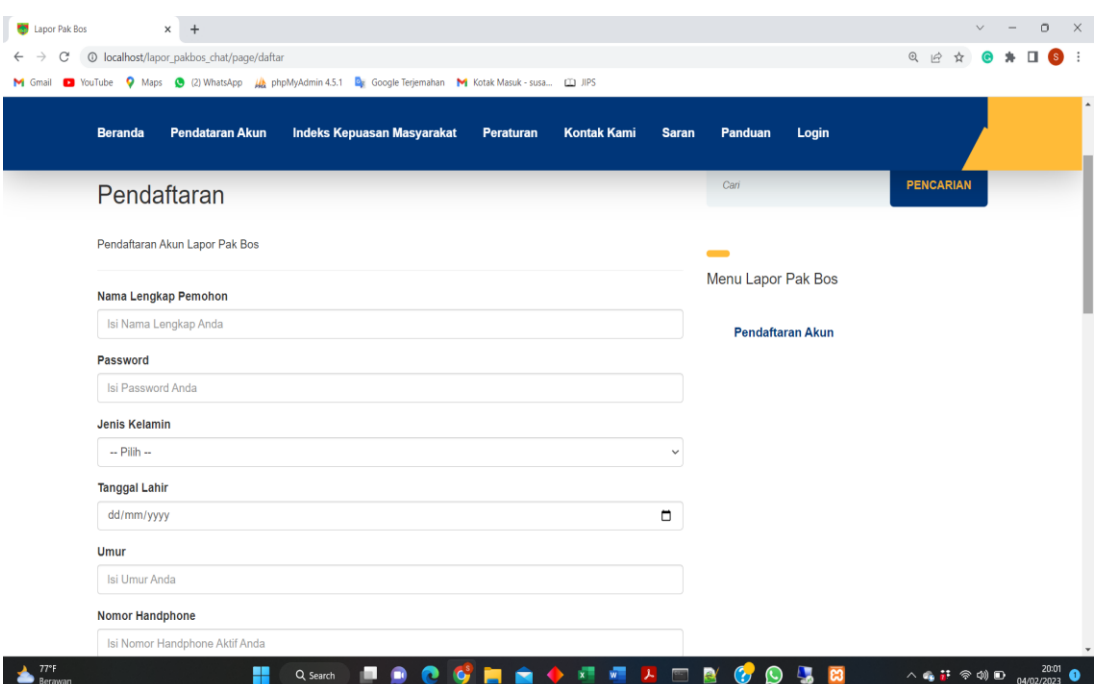

Gambar 2. Halaman pendaftaran akun

C. Halaman indeks kepuasan masyarakat

Halaman indeks kepuasan masyarakat merupakan halaman dashboard grafik kepuasan pengguna aplikasi lapor pak bos yang telah di isi oleh masyarakat melalui akun masingmasing masyarakat

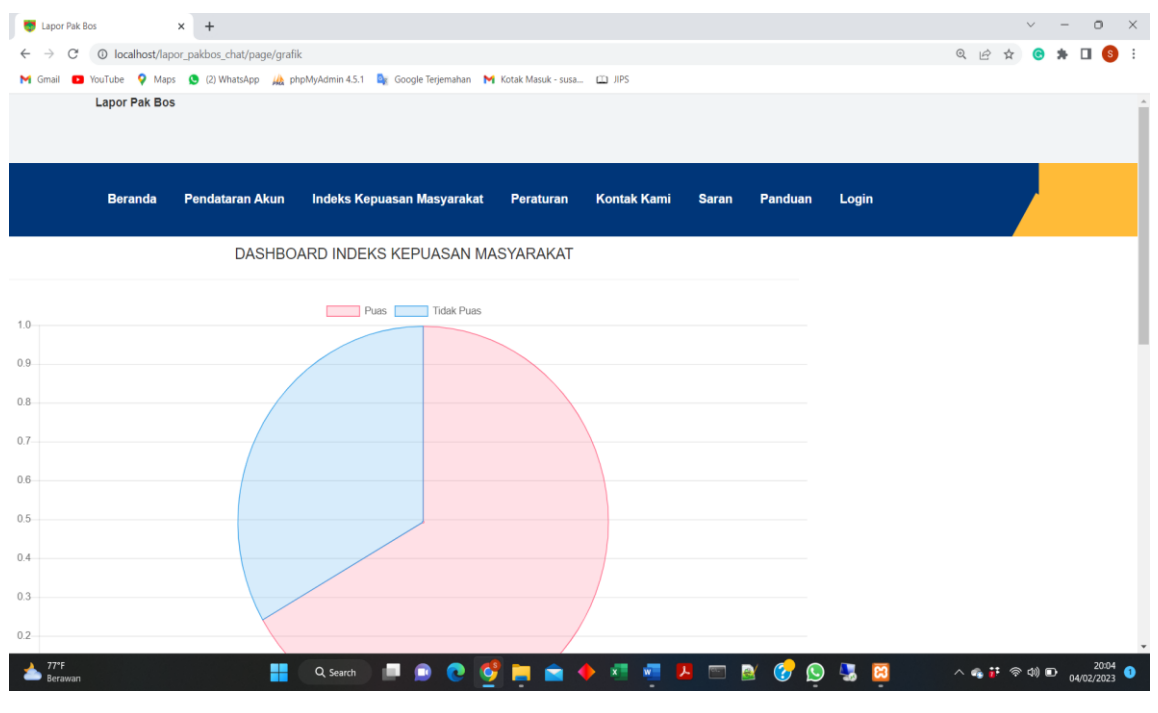

Gambar 3. Halaman Indeks Kepuasan masyarakat

#### D. Halaman peraturan

Halaman peraturan merupakan halaman yang berisi peraturan perundangan tentang pemberdayaan perempuan dan perlindungan anak

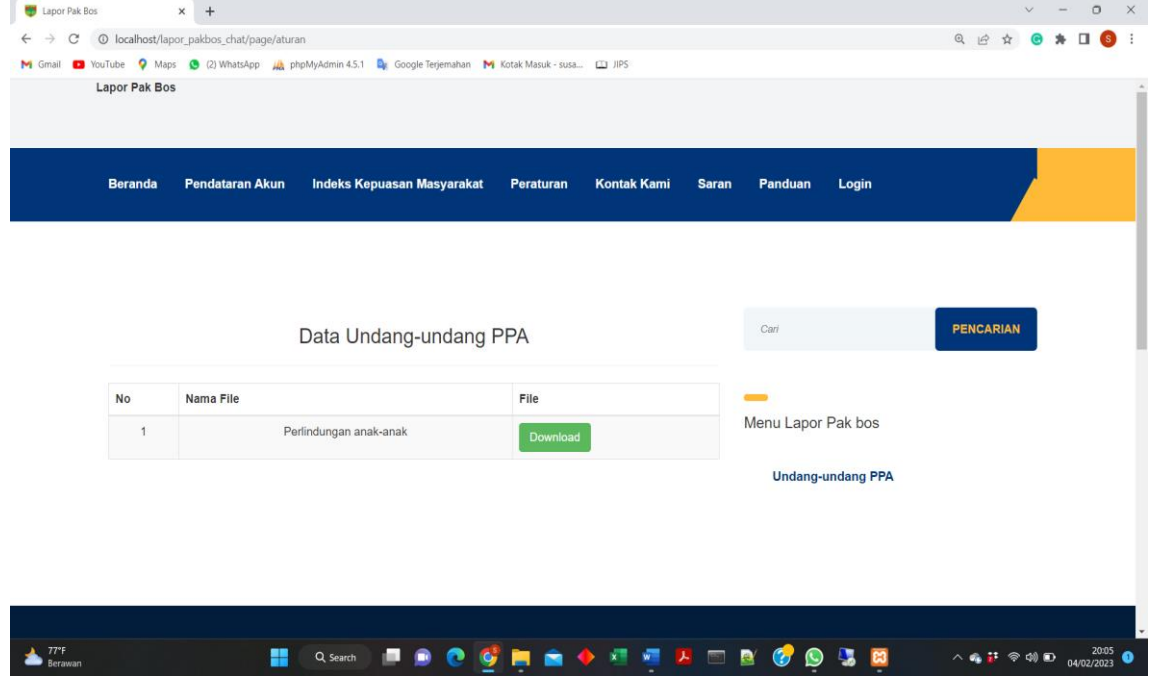

Gambar 4. Halaman Peraturan

E. Halaman kontak kami

Halaman kontak kami merupakan halaman kontak dinas pemberdayaan perempuan dan anak yang dapat dihubungi oleh masyarakat

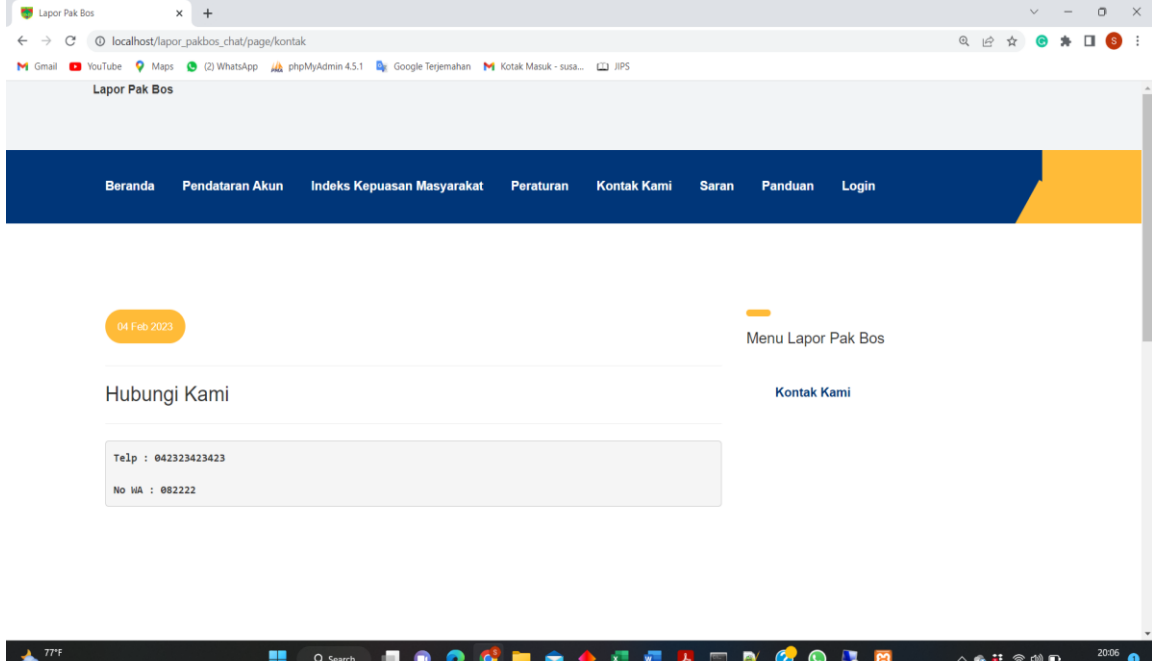

Gambar 5. Halaman kontak kami

#### F. Halaman saran

Halaman saran merupakan halaman yang dapat digunakan oleh masyarakat untuk menyampaikan kritik dan saran yang ditujukan untuk Dinas Pemberdayaan perempuan dan anak.

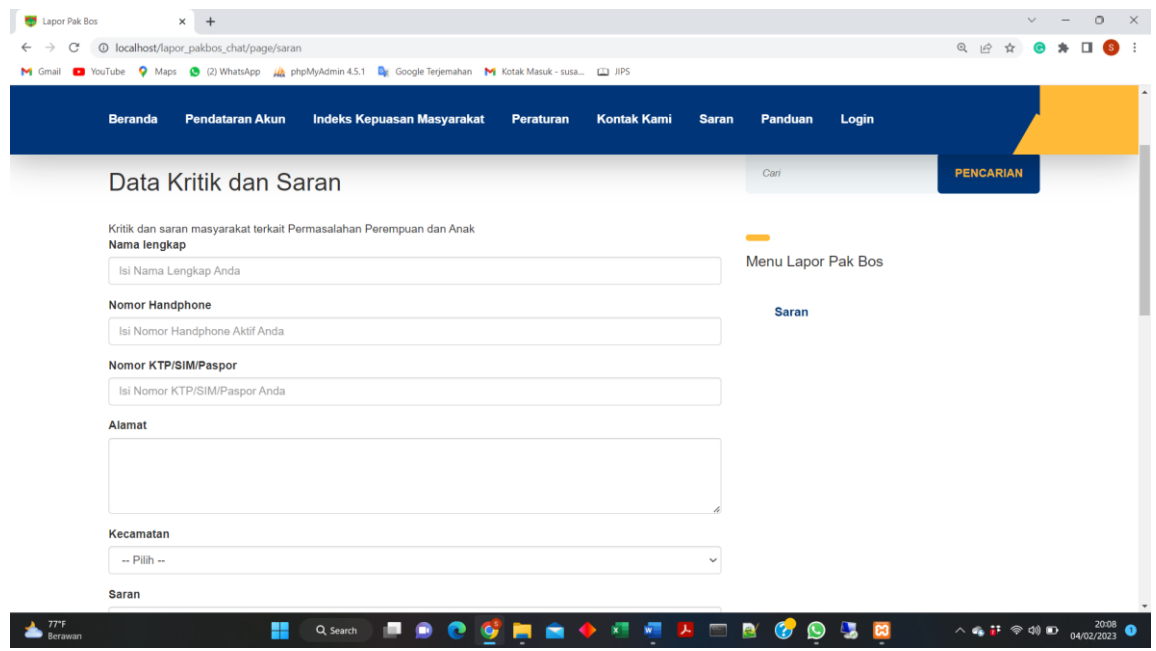

Gambar 6. Halaman saran

#### G. Halaman panduan

Halaman panduan merupakan halaman halaman yang berisi file panduan penggunaan lapor pak bos oleh masyarakat

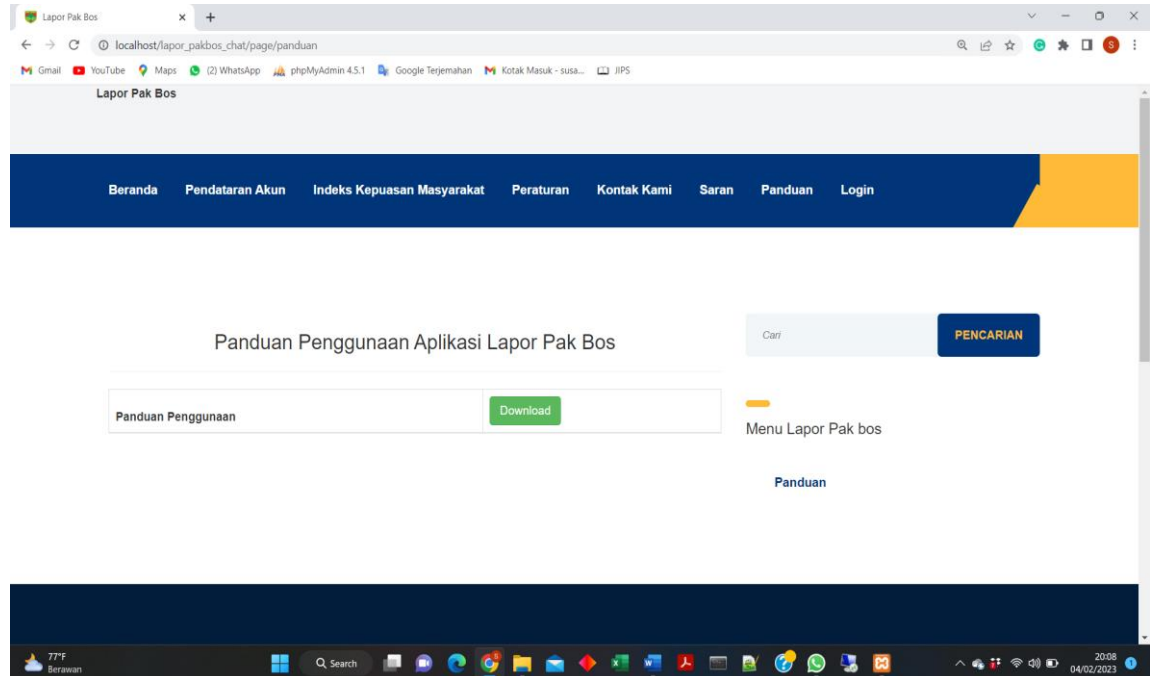

Gambar 7. Halaman Panduan

# H. Halaman login

Halaman login merupakan ahalaman yang digunakan oleh masyarakat untuk melacak laporan yang telah diajukan

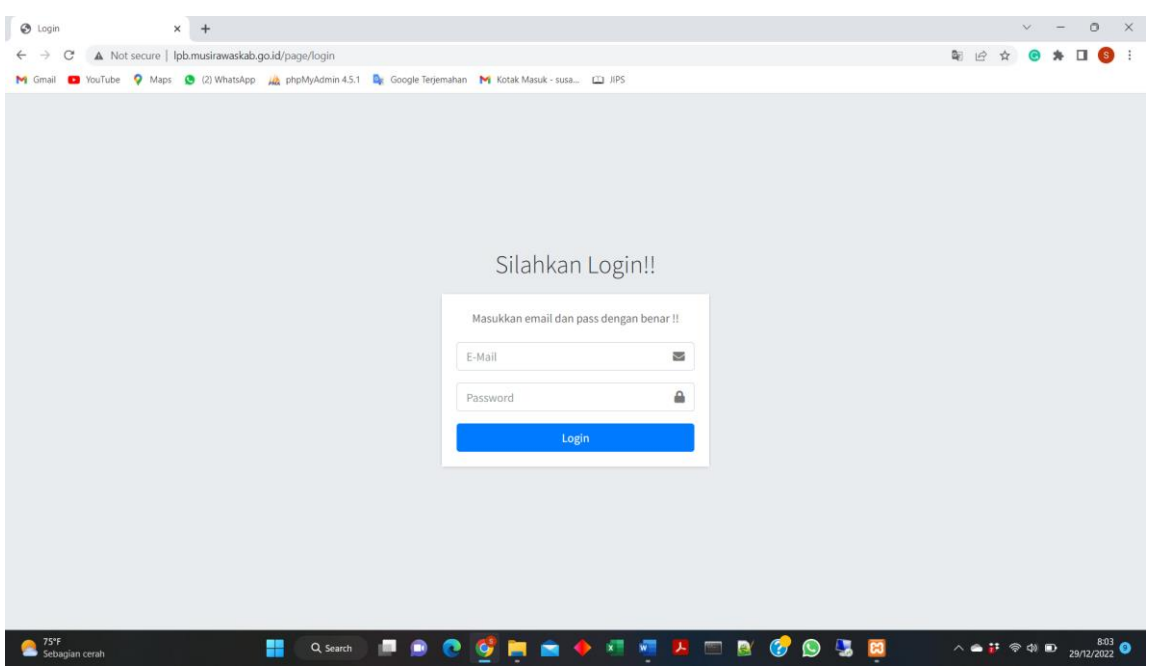

Gambar 8. Halaman Login

#### **I. Halaman User**

#### **1. Halaman Beranda User**

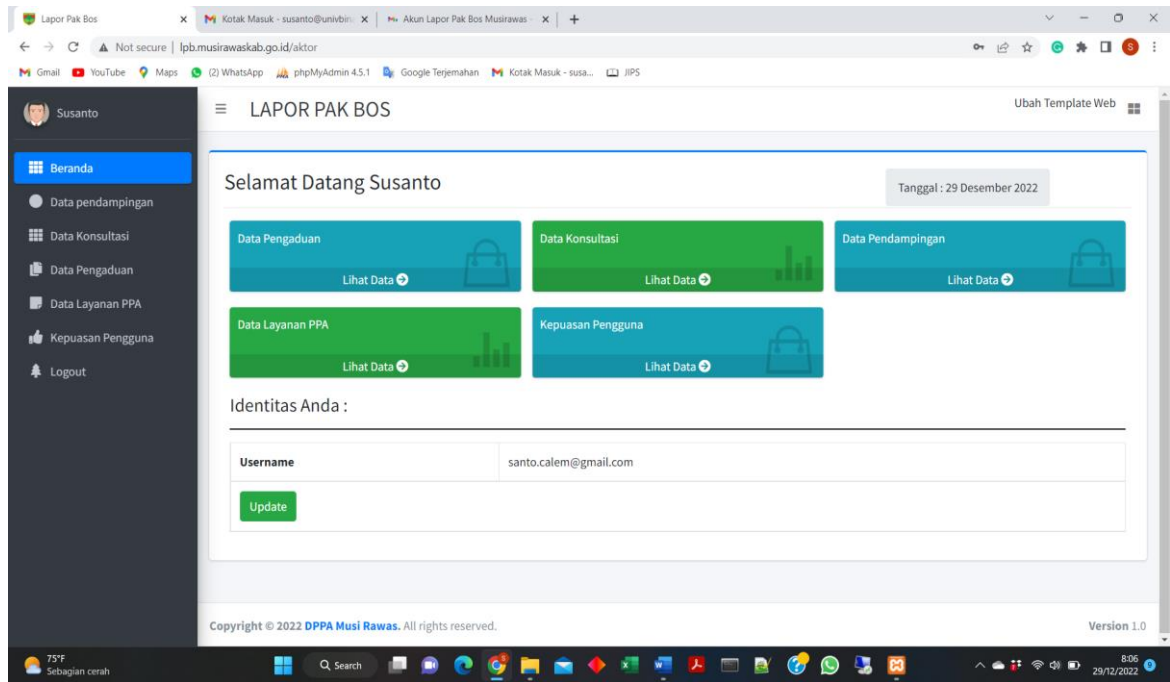

Gambar 9. Halaman Beranda User

Setelah berhasil login (sesuai dengan username dan password) maka akan tampil halaman beranda user.

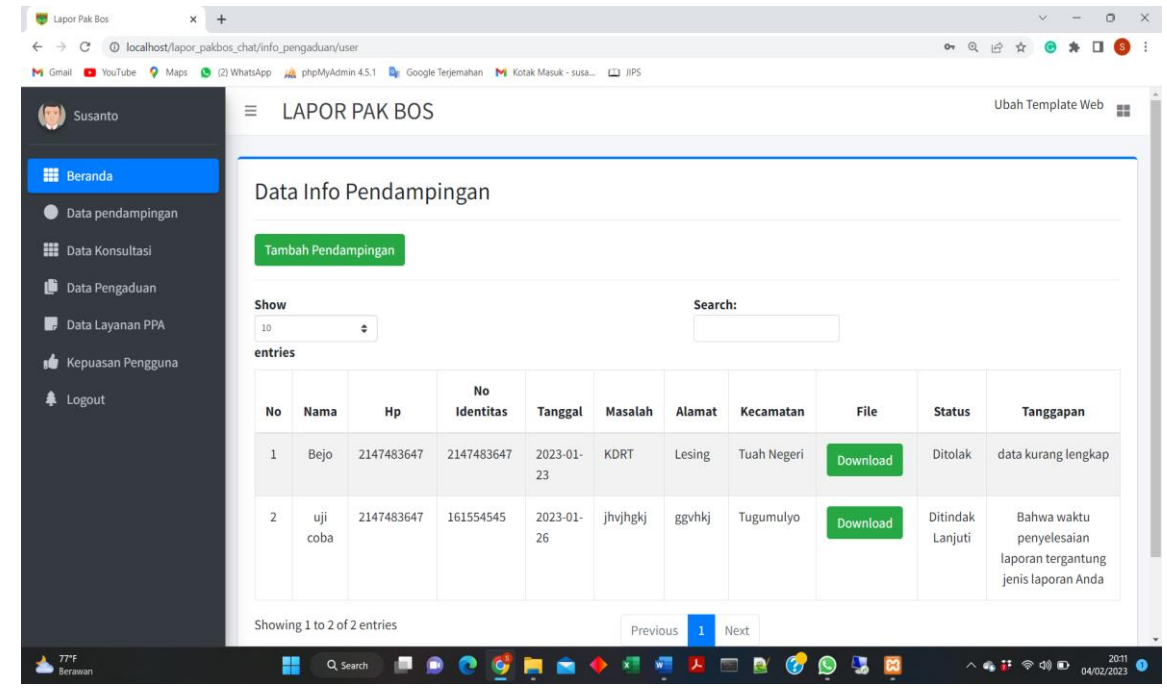

**2. Halaman Data Pendampingan**

Gambar 10. Halaman Data Pendampingan

Klik menu **Data Pendampingan,** maka akan muncul halaman data pendampingan yang pernah ditambahkan sebelumnya. Untuk melakukan pendampingan silahkan klik **Tambah pendampingan,** maka akan muncul halaman input data pendampingan

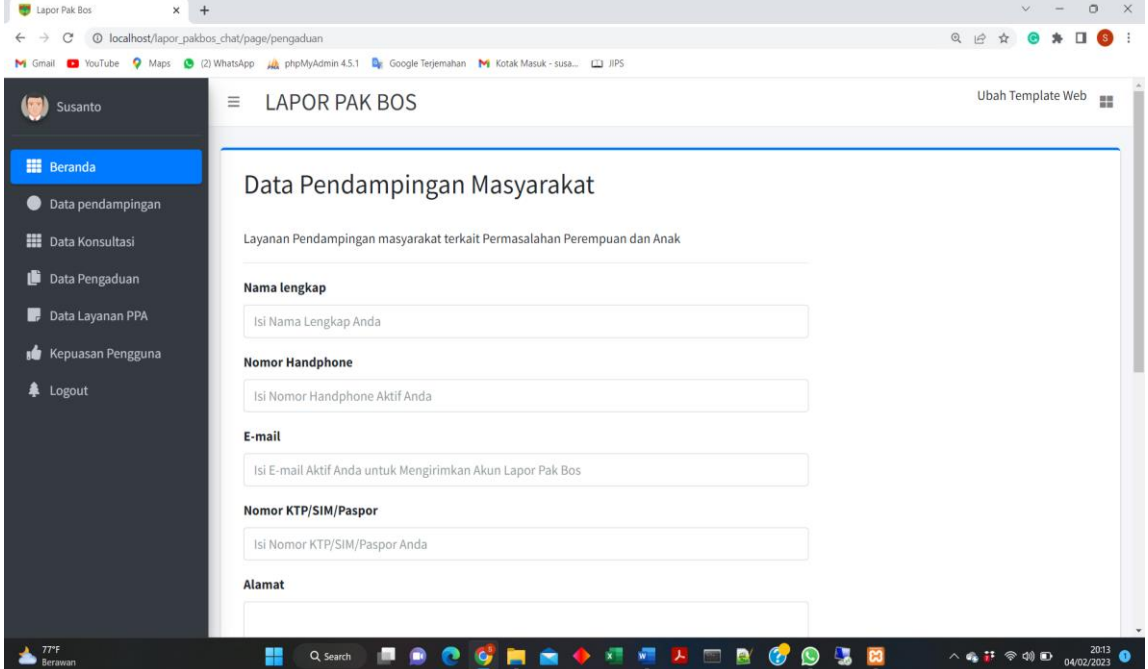

Gambar 11. Halaman Tambah Data Pendampingan

#### **3. Halaman data Konsultasi**

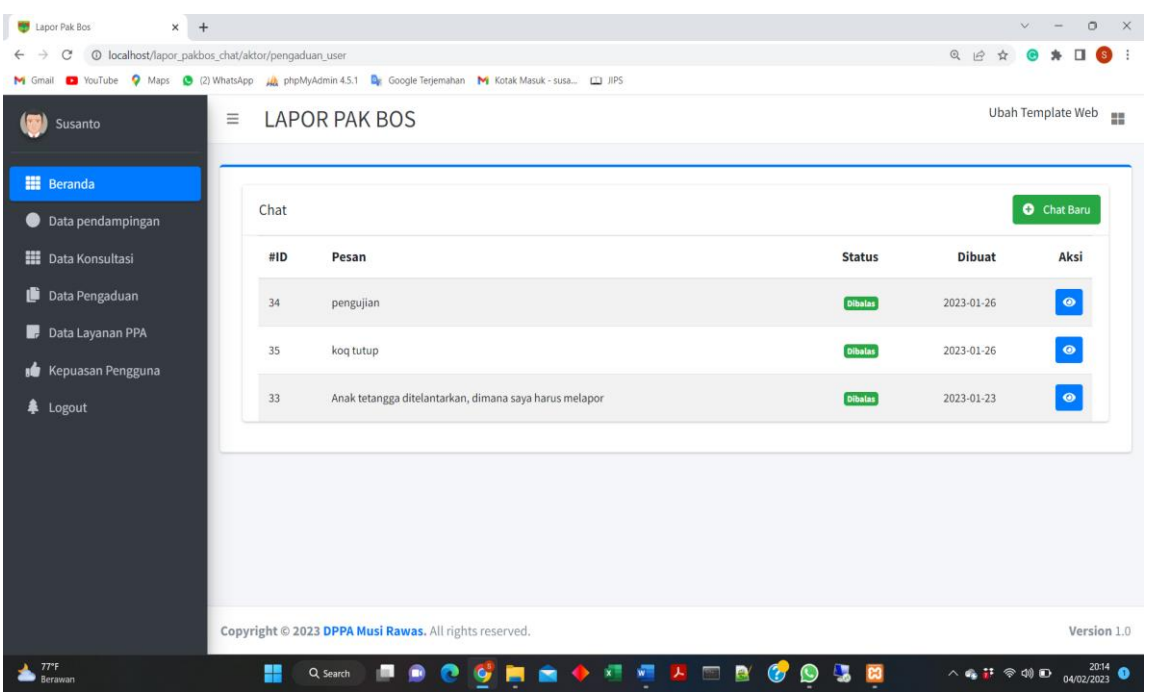

Gambar 12. Halaman Data Konsultasi

Klik menu **Data Konsultasi,** maka akan muncul halaman data konsultasi yang pernah ditambahkan sebelumnya. Untuk menambahkan konsultasi baru maka kik **Chat Baru** sedangkan untuk membalas konsultasi silahkan klik **gambar mata.**

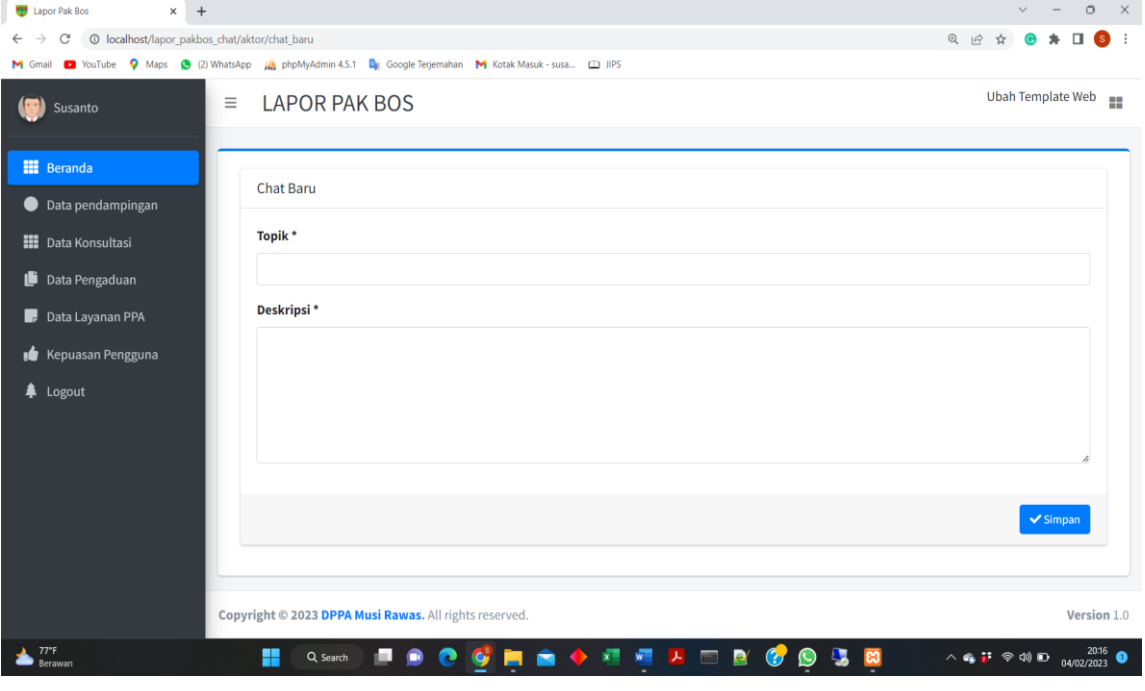

Gambar 12. Halaman Tambah Data Konsultasi

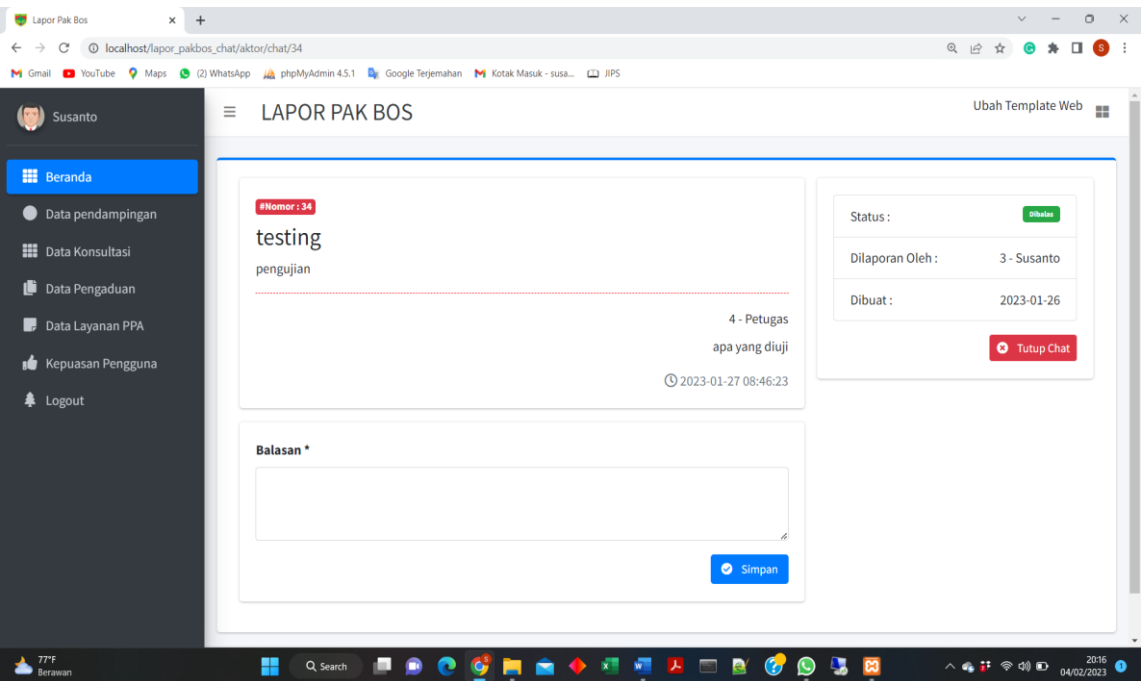

Gambar 13. Halaman Balas Konsultasi

**4. Halaman data Pengaduan**

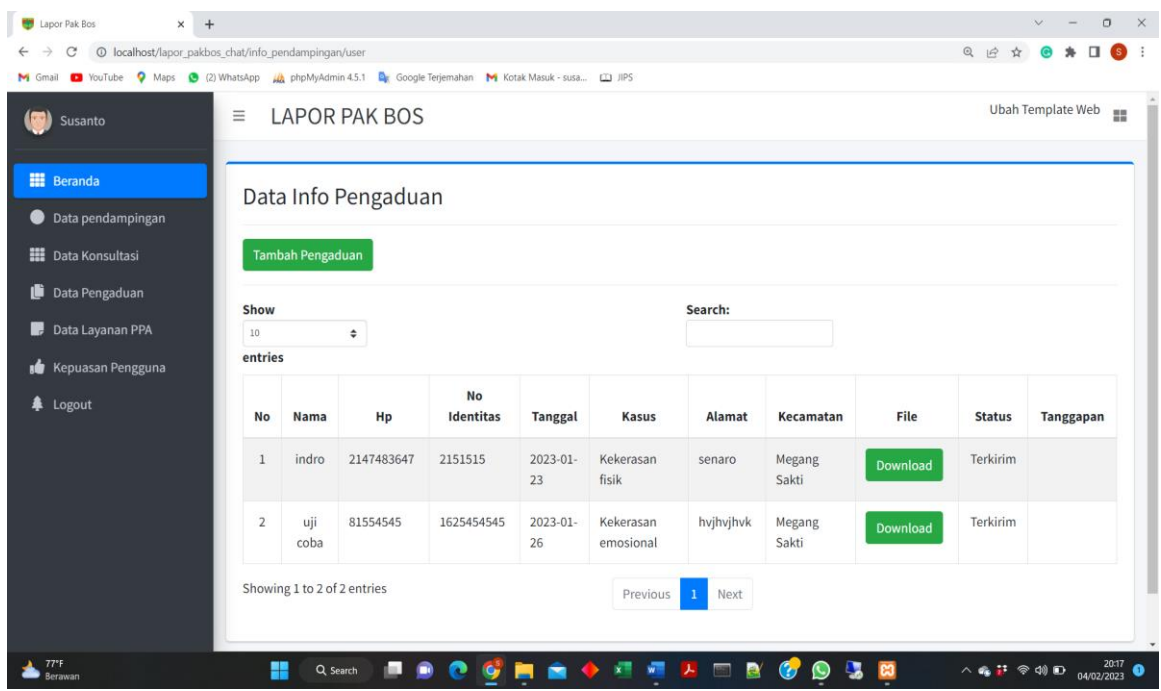

# Gambar 14. Halaman Data Pengaduan

Klik menu **Data pengaduan,** maka akan muncul halaman data pengaduan yang pernah ditambahkan sebelumnya. Untuk melakukan pengaduan silahkan klik **Tambah pengaduan,** maka akan muncul halaman input data pengaduan.

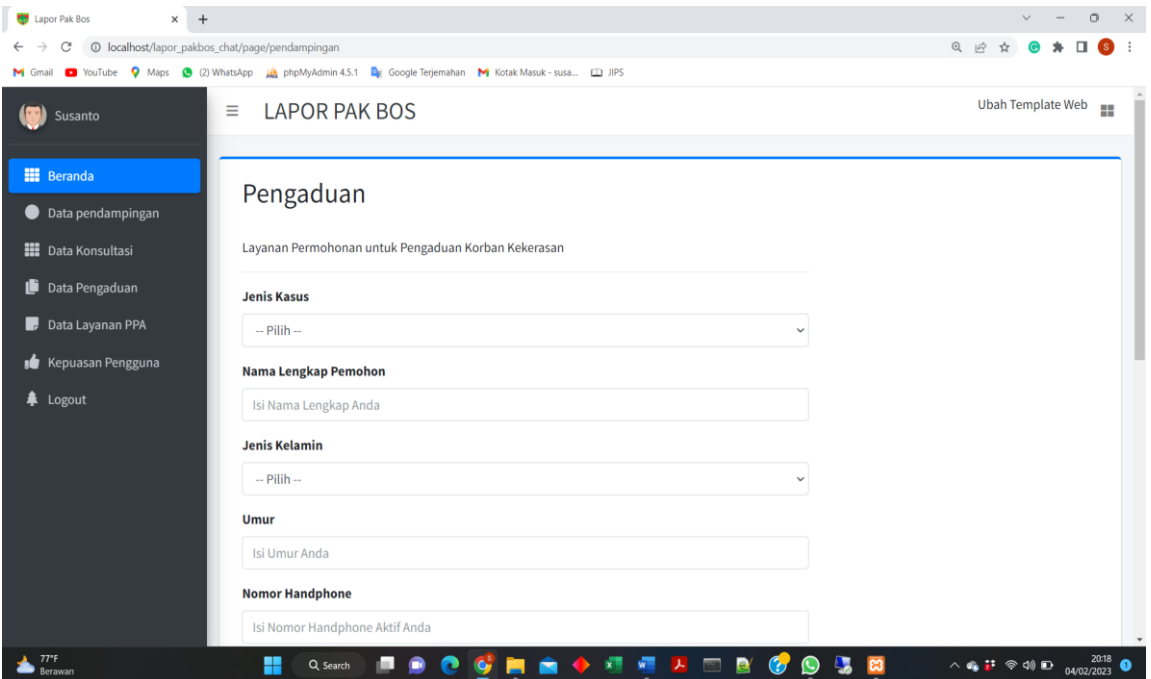

Gambar 15. Halaman Tambah Data Pengaduan

#### **5. Halaman data Layanan PPA**

| Lapor Pak Bos<br>$\times$ +                                                                                                    |                 |                             |                       |                |                 |                         |                                                  |                  |                         |               |                                                                                                    | $\circ$<br>X |
|----------------------------------------------------------------------------------------------------|-----------------|-----------------------------|-----------------------|----------------|-----------------|-------------------------|--------------------------------------------------|------------------|-------------------------|---------------|----------------------------------------------------------------------------------------------------|--------------|
| © localhost/lapor_pakbos_chat/info_layanan/user<br>С<br>O YouTube Q Maps C (2) WhatsApp An phpMyAdmin 4.5.1 Le Google Terjemahan M Kotak Masuk - susa [2] JIPS<br>M Gmail |                 |                             |                       |                |                 |                         |                                                  |                  |                         | $Q \not R$    |                                                                                                    | $s$ :        |
| (55)<br>Susanto                                                                                                    | $\equiv$        |                             | <b>LAPOR PAK BOS</b>  |                |                 |                         |                                                  |                  |                         |               | Ubah Template Web                                                                                                    | 疆            |
| <b>HE</b> Beranda<br>Data pendampingan                                                                                                    |                 |                             | Data Info Layanan PPA |                |                 |                         |                                                  |                  |                         |               |                                                                                                    |              |
| <b>HE</b> Data Konsultasi                                                                                                    |                 | Tambah Layanan PPA          |                       |                |                 |                         |                                                  |                  |                         |               |                                                                                                    |              |
| û<br>Data Pengaduan                                                                                                    | Show            |                             |                       |                |                 |                         | Search:                                          |                  |                         |               |                                                                                                    |              |
| Data Layanan PPA                                                                                                    | 10 <sub>1</sub> |                             | $\div$                |                |                 |                         |                                                  |                  |                         |               |                                                                                                    |              |
| <b>Repuasan Pengguna</b>                                                                                                    | entries         |                             |                       |                |                 |                         |                                                  |                  |                         |               |                                                                                                    |              |
| ♣<br>Logout                                                                                                    | No              | Nama                        | Jenis<br>Kelamin      | Hp             | No<br>Identitas | <b>Tanggal</b>          | Kasus                                            | Kecamatan        | <b>Detail</b>           | <b>Status</b> | Tanggapan                                                                                                    |              |
|                                                                                                    | $\mathbf{1}$    | Parjo                       | Laki-laki             | 2147483647     | 2147483647      | $0000 - 00 -$<br>$00\,$ | Penelantaran<br>anak                             | Muara<br>Lakitan | Detail                  | Terkirim      |                                                                                                    |              |
|                                                                                                    | $\overline{2}$  | uji<br>coba                 | Perempuan             | 845454         | 55454           | 2023-01-<br>26          | Anak terpapar<br>kekerasan dalam<br>rumah tangga | Jayaloka         | Detail                  | Terkirim      |                                                                                                    |              |
|                                                                                                    |                 | Showing 1 to 2 of 2 entries |                       |                |                 | Previous                | Next<br>$\mathbf{1}$                             |                  |                         |               |                                                                                                    |              |
| $77^{\circ}$ F<br>Berawan                                                                                                    | H               |                             | m<br>Q Search         | <b>Gy</b><br>e | $\bullet$<br>â  | 图 四 足                   | B<br>$\bullet$                                   | Q.<br>$\bullet$  | $\overline{\mathbf{a}}$ |               | $\wedge$ + $\mathbf{P}$ $\otimes$ 40 + $\mathbf{D}$ $\mathbf{0}$ $\mathbf{0}$ $\mathbf{0}$ $\mathbf{0}$ $\mathbf{0}$ $\mathbf{0}$ $\mathbf{0}$ $\mathbf{0}$ $\mathbf{0}$ $\mathbf{0}$ $\mathbf{0}$ $\mathbf{0}$ $\mathbf{0}$ $\mathbf{0}$ $\mathbf{0}$ $\mathbf{0}$ $\mathbf{0}$ $\mathbf{0}$ $\mathbf{0}$ $\mathbf{0}$ $\mathbf$ |              |

Gambar 16. Halaman Data Layanan PPA

Klik menu **Data Layanan PPA,** maka akan muncul halaman data layanan PPA yang pernah ditambahkan sebelumnya. Untuk melakukan pengaduan silahkan klik **Tambah Pelayanan PPA,** maka akan muncul halaman input data pelayanan PPA.

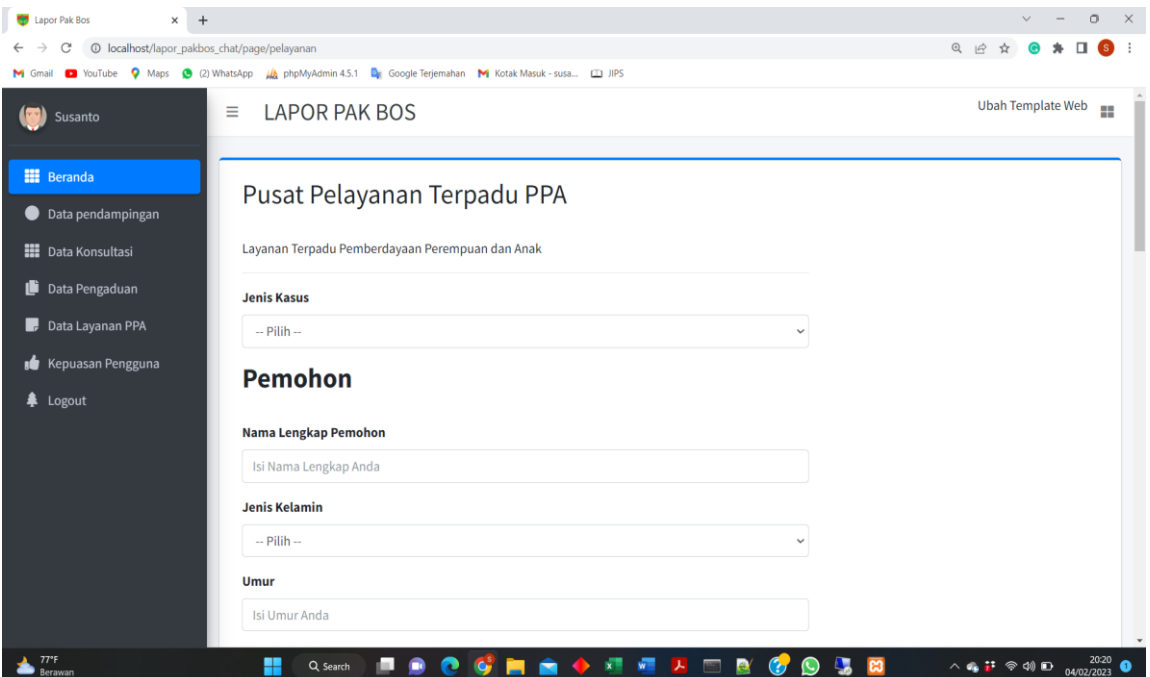

Gambar 16. Halaman Tambah Data Layanan PPA

**6. Halaman kepuasan Pengguna**

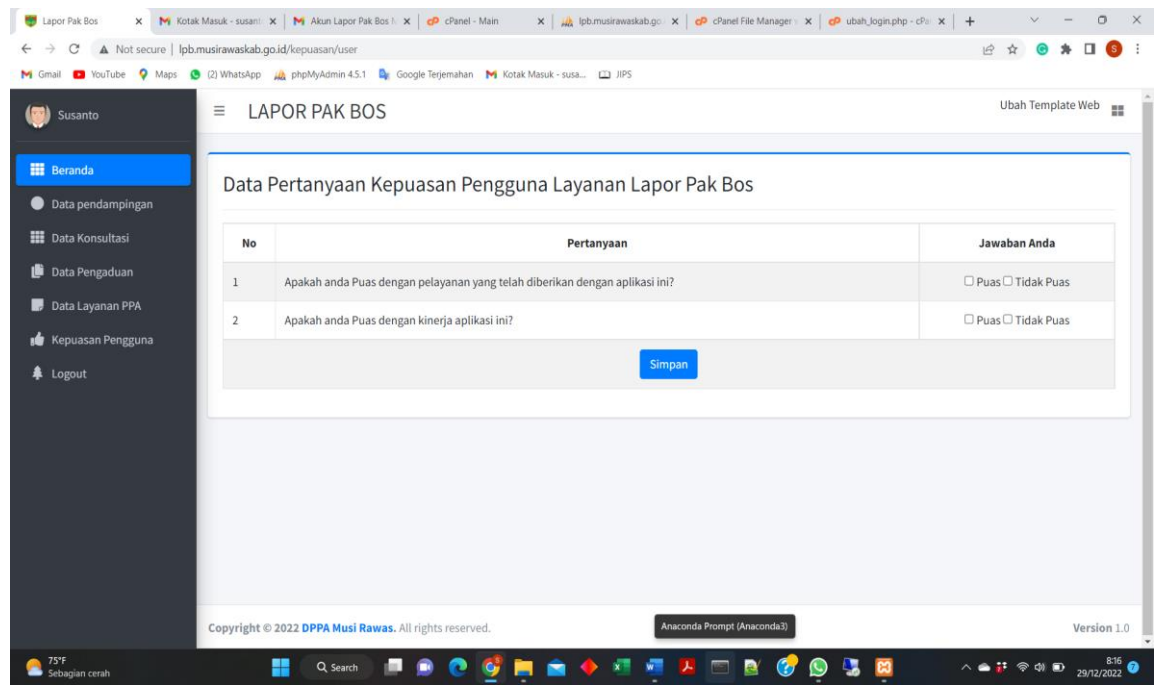

# Gambar 17. Halaman Data Kepuasan Pengguna

Klik menu **Kepuasan Pengguna,** maka akan muncul halaman data Kuisioner Pelayanan penggunaan aplikasi lapor pak bos.

### **7. Halaman Ubah Password**

Untuk mengubah password user, klik tombol **Update,** masukkan password baru kemudian terakhir klik tombol **Kirim**

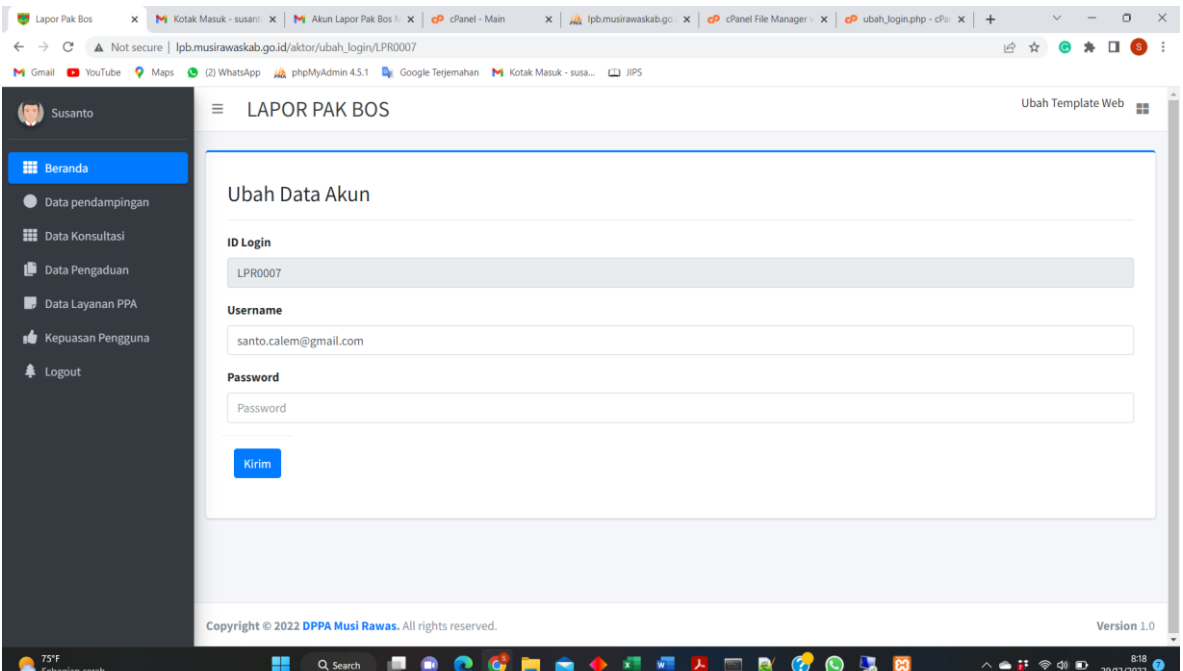

Gambar 18. Halaman Ubah Password

#### **J. Halaman Petugas**

# **1. Halaman Beranda Petugas**

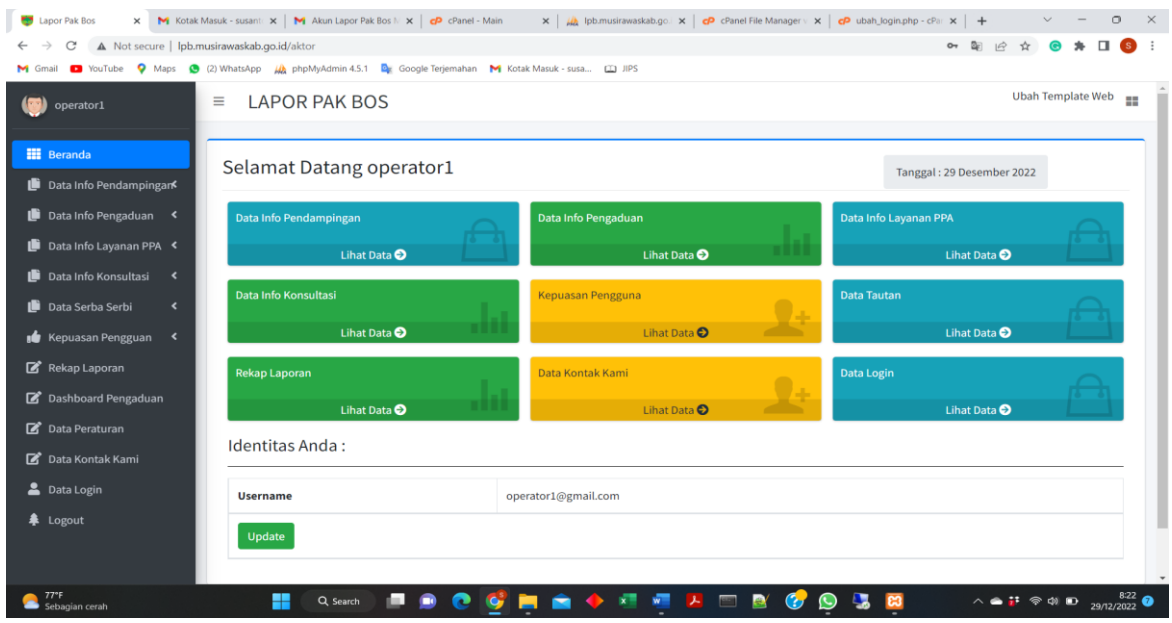

Gambar 19. Halaman Beranda Petugas

Setelah berhasil login (sesuai dengan username dan password) maka akan tampil halaman beranda petugas.

# **2. Halaman Data Pendampingan**

a) Halaman Data pendampingan Baru

| operator1                                    |                         |                             |        |                             |                |                          |         |                                                                                                    |                 |                               |
|----------------------------------------------|-------------------------|-----------------------------|--------|-----------------------------|----------------|--------------------------|---------|----------------------------------------------------------------------------------------------------|-----------------|-------------------------------|
|                                              | Ξ                       | <b>LAPOR PAK BOS</b>        |        |                             |                |                          |         |                                                                                                    |                 | Ubah Template Web<br>$\equiv$ |
| <b>III</b> Beranda                           |                         |                             |        |                             |                |                          |         |                                                                                                    |                 |                               |
| Data Info Pendampingar <sup>≮</sup>          |                         |                             |        | Data Info Pendampingan Baru |                |                          |         |                                                                                                    |                 |                               |
| Data Info Pengaduan <                        |                         |                             |        |                             |                |                          |         | Data Info Pendampingan baru difungsikan untuk mengelola data pengaduan yang baru masuk, silahkan diproses dari data paling bawah |                 |                               |
| Data Info Layanan PPA <                      | Show                    |                             |        |                             |                |                          | Search: |                                                                                                    |                 |                               |
| Data Info Konsultasi <                       | 10                      | ٠                           |        |                             |                |                          |         |                                                                                                    |                 |                               |
|                                              | entries                 |                             |        |                             |                |                          |         |                                                                                                    |                 |                               |
| Data Serba Serbi<br>$\overline{\phantom{a}}$ | No                      | Nama                        | Hp     | No Identitas                | <b>Tanggal</b> | Masalah                  | Alamat  | Kecamatan                                                                                                    | File            | Aksi                          |
| Kepuasan Pengguan                            | 1                       | kekeh                       | 4545   | 5454                        | 2022-12-20     | 45464                    |         | Purwodadi                                                                                                    |                 |                               |
| Rekap Laporan                                |                         |                             |        |                             |                |                          |         |                                                                                                    | Download        | Proses                        |
| Dashboard Pengaduan                          | $\overline{2}$          | Susanto                     | 4545   | 54545                       | 2022-12-20     | gvuv                     |         | Tugumulyo                                                                                                    | <b>Download</b> | <b>Proses</b>                 |
| Data Peraturan                               |                         |                             |        |                             |                |                          |         |                                                                                                    |                 |                               |
| Data Kontak Kami                             | $\overline{\mathbf{3}}$ | XCZX                        | 233232 | 2332                        | 25-12-2022     | dsd                      | XCXZC   | Purwodadi                                                                                                    | Download        | Proses                        |
| Data Login                                   | $\ddot{4}$              | $\mathbf{1}$                | $\,1$  | $1\,$                       | 27-12-2022     | assa                     | $\!1$   | STL Ulu Terawas                                                                                                    | Download        | <b>Proses</b>                 |
| <b><math>#</math></b> Logout                 |                         |                             |        |                             |                |                          |         |                                                                                                    |                 |                               |
|                                              |                         | Showing 1 to 4 of 4 entries |        |                             |                | Previous<br>$\mathbf{1}$ | Next    |                                                                                                    |                 |                               |

Gambar 20. Halaman Data Pendampingan Baru

Klik menu **Data Pendampingan Baru,** maka akan muncul halaman data pendampingan baru diajukan oleh masyarakat. Selanjutnya untuk memproses pengajuan silahkan klik **Proses**

b) Data pendampingan Proses

| operator1                              | Ξ              |                             | <b>LAPOR PAK BOS</b> |                                 |            |             |                      |                                                                                                    |          | Ubah Template Web |
|----------------------------------------|----------------|-----------------------------|----------------------|---------------------------------|------------|-------------|----------------------|----------------------------------------------------------------------------------------------------|----------|-------------------|
| <b>H</b> Beranda                       |                |                             |                      | Data Info Pendampingan Diproses |            |             |                      |                                                                                                    |          |                   |
| Data Info Pendampingark                |                |                             |                      |                                 |            |             |                      |                                                                                                    |          |                   |
| Data Info Pengaduan                    |                |                             |                      |                                 |            |             |                      | Data Info Pendampingan Diproses difungsikan untuk mengelola data dalam proses verifikasi, silahkan diproses dari data paling bawah |          |                   |
| Data Info Layanan PPA                  | Show           |                             |                      |                                 |            |             | Search:              |                                                                                                    |          |                   |
| Data Info Konsultasi<br>$\mathcal{R}$  | $10$           |                             | $\hat{\mathbf{v}}$   |                                 |            |             |                      |                                                                                                    |          |                   |
| Data Serba Serbi<br>$\hat{\textbf{v}}$ | entries        |                             |                      |                                 |            |             |                      |                                                                                                    |          |                   |
| Kepuasan Pengguan<br>$\lambda$         | <b>No</b>      | Nama                        | Hp                   | <b>No Identitas</b>             | Tanggal    | Masalah     | Alamat               | Kecamatan                                                                                                    | File     | Aksi              |
| Rekap Laporan                          | $\mathbf{1}$   | ceritas                     | 4555                 | 45444                           | 2022-12-22 | ygygygygy   | tyfygi               | Megang Sakti                                                                                                    | Download | Ditindak Lanjuti  |
| Dashboard Pengaduan                    |                |                             |                      |                                 |            |             |                      |                                                                                                    |          | <b>Ditolak</b>    |
| Data Peraturan                         |                |                             |                      |                                 |            |             |                      |                                                                                                    |          |                   |
| Data Kontak Kami                       | $\overline{2}$ | anda                        | 8545454              | 546464                          | 2022-12-22 | saioakpajna | ufuyfuyig            | Muara Lakitan                                                                                                    | Download | Ditindak Lanjuti  |
| <b>2</b> Data Login                    |                |                             |                      |                                 |            |             |                      |                                                                                                    |          | <b>Ditolak</b>    |
| <b>4</b> Logout                        |                |                             |                      |                                 |            |             |                      |                                                                                                    |          |                   |
|                                        |                | Showing 1 to 2 of 2 entries |                      |                                 |            | Previous    | Next<br>$\mathbf{1}$ |                                                                                                    |          |                   |

Gambar 21. Halaman Data Pendampingan diproses

Klik menu **Data Pendampingan proses,** maka akan muncul halaman data pendampingan diajukan oleh masyarakat yang sedang diproses. Kemudian untuk mengetahui file pendampingan klik Download. Selanjutnya untuk mengkonfirmasi pengajuan silahkan klik **Ditolak** jika pengajuan ditolak dan klik **Dindak lanjuti** jika pengajuan diterima.

c) Data Pendampingan ditolak

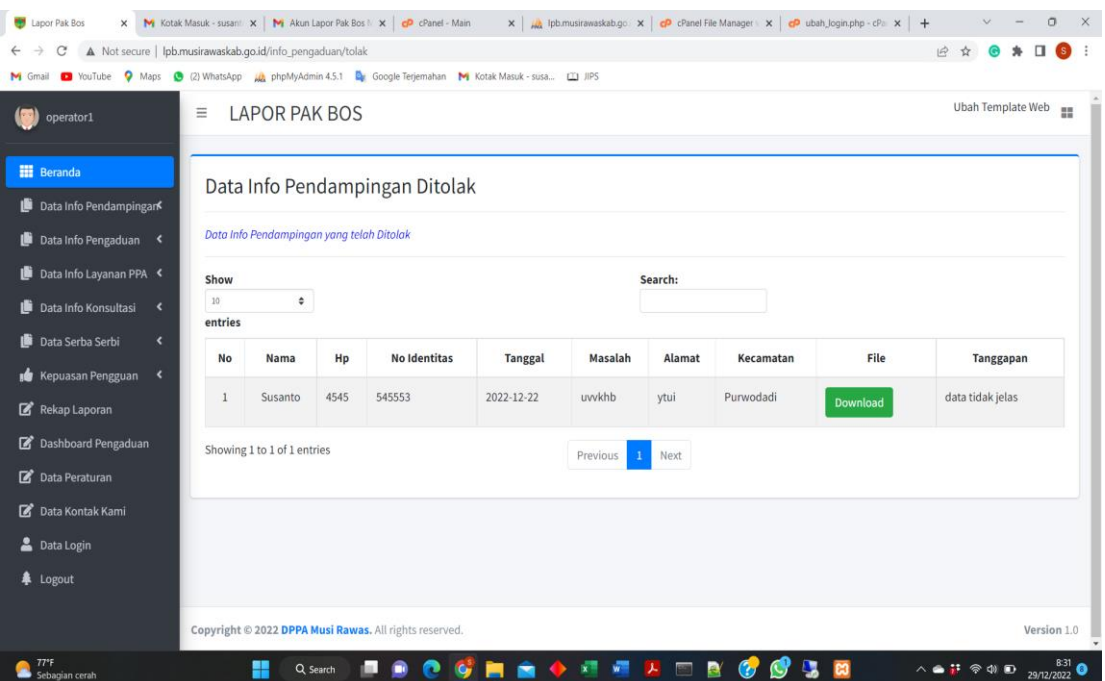

Gambar 22. Halaman Data Pendampingan ditolak

Klik menu **Data Pendampingan ditolak,** maka akan muncul halaman data pendampingan diajukan oleh masyarakat yang telah ditolak.

d) Data pendampingan ditindak lanjuti

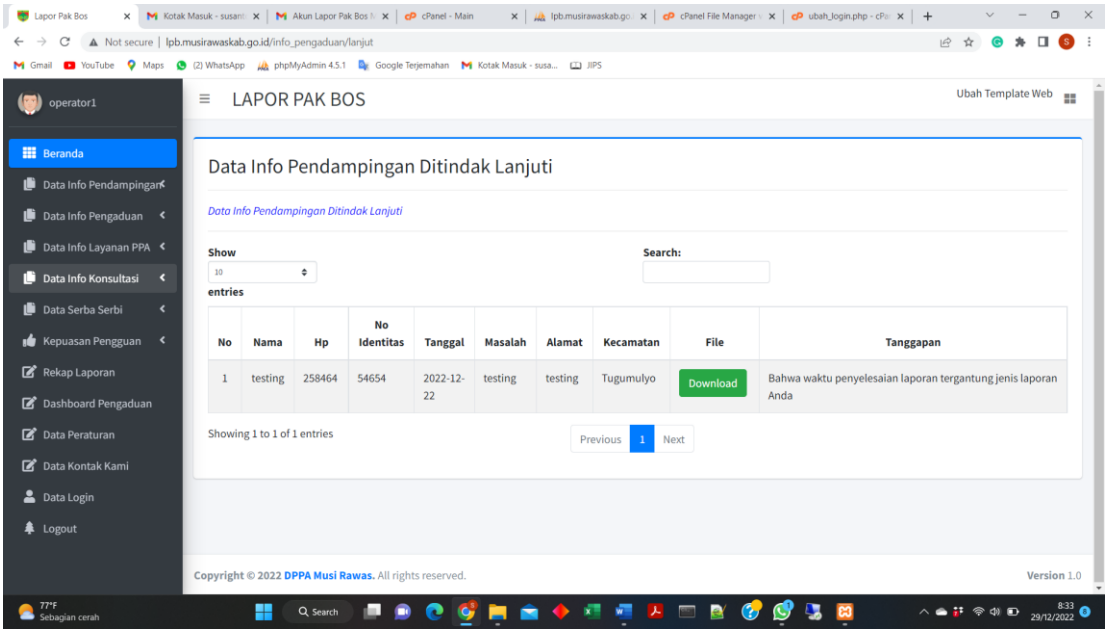

Gambar 23. Halaman Data Pendampingan ditindak lanjuti

Klik menu **Data Pendampingan ditindak lanjuti,** maka akan muncul halaman data pendampingan diajukan oleh masyarakat yang sedang ditindak lanjuti.

- **3.** Halaman data Pengaduan
	- a) Halaman Data Pengaduan Baru

| operator1                                    | Ξ               |                             | <b>LAPOR PAK BOS</b>     |              |            |                                                                                                    |            |           |                 | Ubah Template Web |
|----------------------------------------------|-----------------|-----------------------------|--------------------------|--------------|------------|----------------------------------------------------------------------------------------------------|------------|-----------|-----------------|-------------------|
|                                              |                 |                             |                          |              |            |                                                                                                    |            |           |                 |                   |
| <b>HE</b> Beranda                            |                 |                             | Data Info Pengaduan Baru |              |            |                                                                                                    |            |           |                 |                   |
| Data Info Pendampingan                       |                 |                             |                          |              |            |                                                                                                    |            |           |                 |                   |
| Data Info Pengaduan                          |                 |                             |                          |              |            | Data Info Pengaduan baru difungsikan untuk mengelola data pendampingan yang baru masuk, silahkan diproses dari data paling bawah |            |           |                 |                   |
| Data Info Layanan PPA                        | Show            |                             |                          |              |            | Search:                                                                                                    |            |           |                 |                   |
| Data Info Konsultasi <                       | 10 <sup>2</sup> |                             | ÷                        |              |            |                                                                                                    |            |           |                 |                   |
| Data Serba Serbi<br>$\overline{\phantom{a}}$ | entries         |                             |                          |              |            |                                                                                                    |            |           |                 |                   |
| <b>Kepuasan Pengguan</b>                     | No              | <b>Nama</b>                 | Hp                       | No Identitas | Tanggal    | Kasus                                                                                                    | Alamat     | Kecamatan | File            | Aksi              |
| Rekap Laporan                                |                 | alesha                      | 819565655                | 254545       | 2022-12-26 | Penelantaran anak                                                                                                    | Musi Rawas | Purwodadi | <b>Download</b> | Proses            |
| Dashboard Pengaduan                          | $\overline{2}$  | tes                         | 23323                    | 2434         | 2022-12-27 | Kekerasan seksual                                                                                                    | xcdsc      | Purwodadi | Download        | <b>Proses</b>     |
| Data Peraturan                               |                 |                             |                          |              |            |                                                                                                    |            |           |                 |                   |
| Data Kontak Kami                             | $\overline{3}$  | $\mathbf{1}$                | $\overline{1}$           | 222          | 2022-12-27 | Kekerasan fisik                                                                                                    | 2scs       | Selangit  | Download        | Proses            |
| Data Login                                   |                 | Showing 1 to 3 of 3 entries |                          |              |            | Next<br>Previous<br>$\mathbf{1}$                                                                                                 |            |           |                 |                   |
| <b><math>#</math></b> Logout                 |                 |                             |                          |              |            |                                                                                                    |            |           |                 |                   |

Gambar 24. Halaman Data Pengaduan Baru

Klik menu **Data Pengaduan Baru,** maka akan muncul halaman data pengaduan baru diajukan oleh masyarakat. Selanjutnya untuk memproses pengajuan silahkan klik **Proses**

b) Data pengaduan Proses

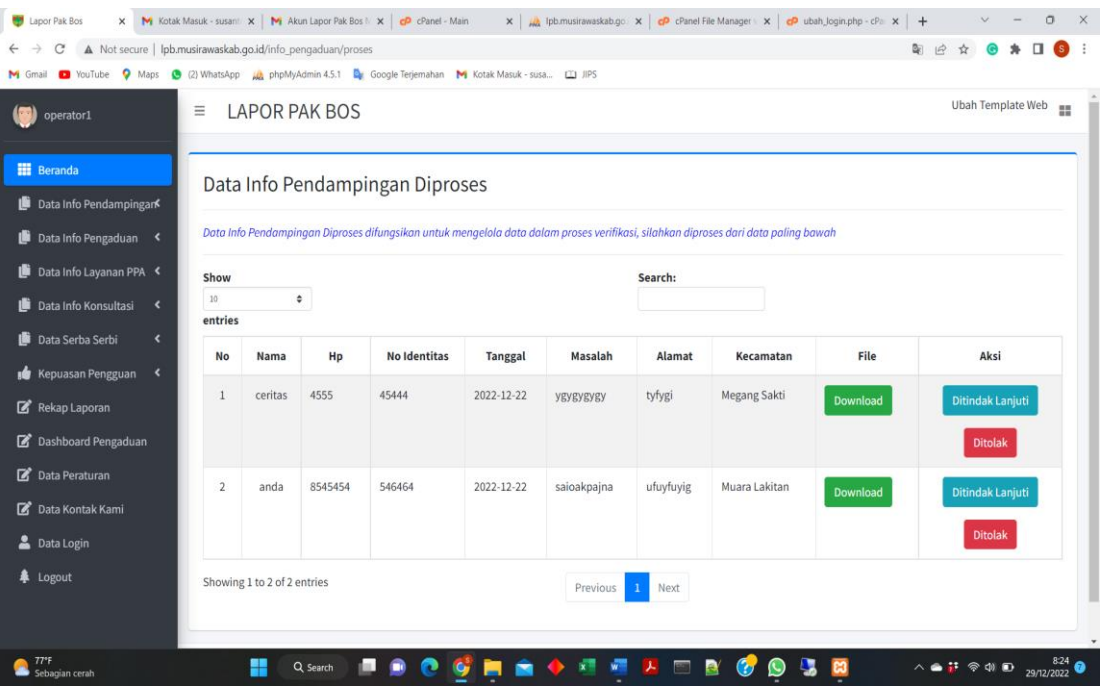

Gambar 25. Halaman Data pengaduan diproses

Klik menu **Data Pengaduan proses,** maka akan muncul halaman data pengaduan diajukan oleh masyarakat yang sedang diproses. Kemudian untuk mengetahui file

pengaduan klik Download. Selanjutnya untuk mengkonfirmasi pengajuan silahkan klik **Ditolak** jika pengajuan ditolak dan klik **Dindak lanjuti** jika pengajuan diterima.

c) Data pengaduan ditolak

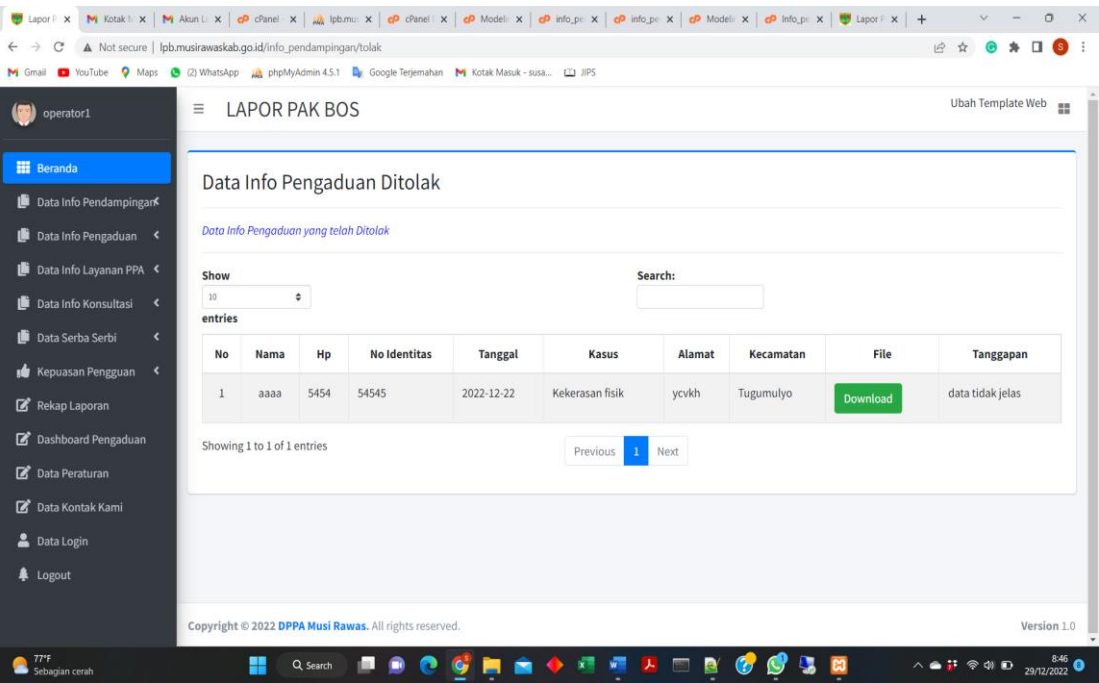

Gambar 26. Halaman Data pengaduan ditolak

Klik menu **Data Pengaduan ditolak,** maka akan muncul halaman data pengaduan diajukan oleh masyarakat yang telah ditolak.

d) Data pendampingan ditindak lanjuti

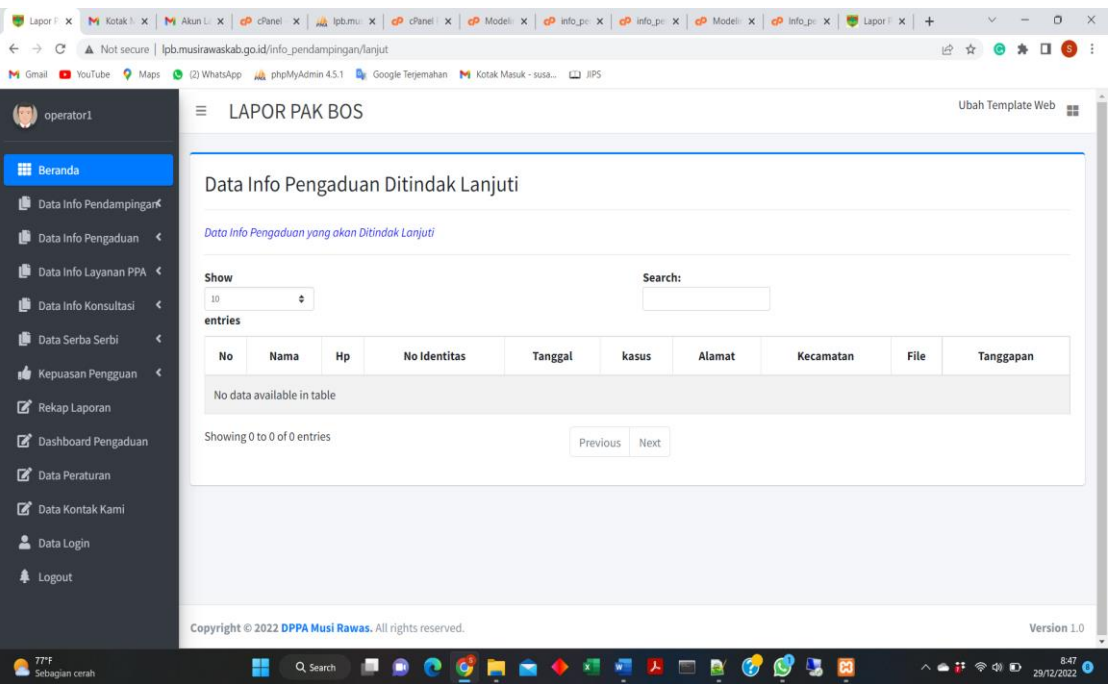

Gambar 27. Halaman Data Pengaduan ditindak lanjuti

Klik menu **Data Pengaduan ditindak lanjuti,** maka akan muncul halaman data Pengaduan diajukan oleh masyarakat yang sedang ditindak lanjuti.

# **4. Halaman Data Info Layanan PPA**

a) Halaman Data Layanan Baru

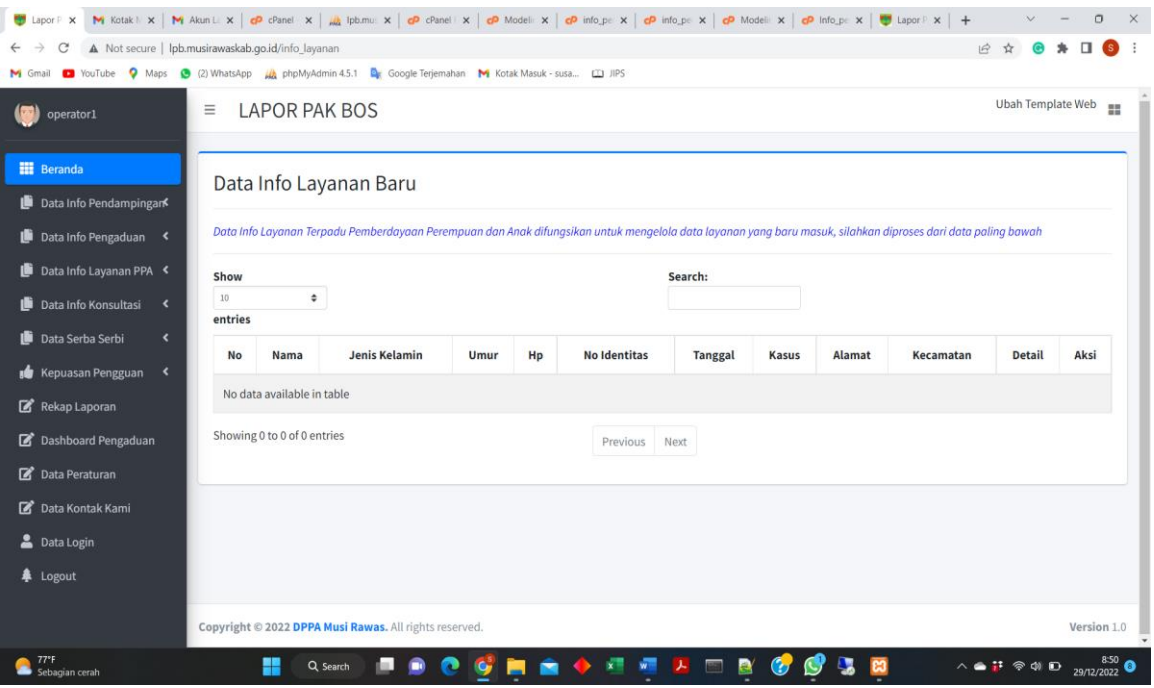

Gambar 28. Halaman Data Layanan Baru

Klik menu **Data** Layanan **Baru,** maka akan muncul halaman data Layanan baru diajukan oleh masyarakat. Selanjutnya untuk memproses pengajuan silahkan klik **Proses**

b) Data Layanan Proses

| M Gmail                                                             |                |                             |                      | 13 YouTube Maps (8 (2) WhatsApp (8) phpMyAdmin 4.5.1 by Google Terjemahan M Kotak Masuk - susa [1] JIPS |            |             |            |                                                                                                    |          |                         |
|---------------------------------------------------------------------|----------------|-----------------------------|----------------------|----------------------------------------------------------------------------------------------------|------------|-------------|------------|----------------------------------------------------------------------------------------------------|----------|-------------------------|
| operator1                                                           | ≣              |                             | <b>LAPOR PAK BOS</b> |                                                                                                    |            |             |            |                                                                                                    |          | Ubah Template Web<br>22 |
| <b>HI</b> Beranda<br>Data Info Pendampingark<br>Data Info Pengaduan |                |                             |                      | Data Info Pendampingan Diproses                                                                         |            |             |            | Data Info Pendampingan Diproses difungsikan untuk mengelola data dalam proses verifikasi, silahkan diproses dari data paling bawah |          |                         |
| Data Info Layanan PPA <                                             | Show           |                             |                      |                                                                                                    |            |             | Search:    |                                                                                                    |          |                         |
| Data Info Konsultasi <                                              | 10             |                             | $\hat{\mathbf{v}}$   |                                                                                                    |            |             |            |                                                                                                    |          |                         |
| Data Serba Serbi<br>$\hat{\mathbf{v}}$                              | entries        |                             |                      |                                                                                                    |            |             |            |                                                                                                    |          |                         |
| Kepuasan Pengguan                                                   | <b>No</b>      | Nama                        | Hp                   | <b>No Identitas</b>                                                                                     | Tanggal    | Masalah     | Alamat     | Kecamatan                                                                                                    | File     | Aksi                    |
| Rekap Laporan                                                       | $\mathbf{1}$   | ceritas                     | 4555                 | 45444                                                                                                   | 2022-12-22 | ygygygygy   | tyfygi     | Megang Sakti                                                                                                    | Download | Ditindak Lanjuti        |
| <b>B</b> Dashboard Pengaduan                                        |                |                             |                      |                                                                                                    |            |             |            |                                                                                                    |          | <b>Ditolak</b>          |
| Data Peraturan                                                      |                |                             |                      |                                                                                                    |            |             |            |                                                                                                    |          |                         |
| Data Kontak Kami                                                    | $\overline{2}$ | anda                        | 8545454              | 546464                                                                                                  | 2022-12-22 | saioakpajna | ufuyfuyig  | Muara Lakitan                                                                                                    | Download | Ditindak Lanjuti        |
| Data Login                                                          |                |                             |                      |                                                                                                    |            |             |            |                                                                                                    |          | <b>Ditolak</b>          |
| <b>&amp;</b> Logout                                                 |                |                             |                      |                                                                                                    |            |             |            |                                                                                                    |          |                         |
|                                                                     |                | Showing 1 to 2 of 2 entries |                      |                                                                                                    |            | Previous    | Next<br>-1 |                                                                                                    |          |                         |

Gambar 29. Halaman Data Layanan diproses

Klik menu **Data** Layanan **proses,** maka akan muncul halaman data Layanan diajukan oleh masyarakat yang sedang diproses. Kemudian untuk mengetahui file Layanan klik Download. Selanjutnya untuk mengkonfirmasi pengajuan silahkan klik **Ditolak** jika pengajuan ditolak dan klik **Dindak lanjuti** jika pengajuan diterima.

c) Data Layanan ditolak

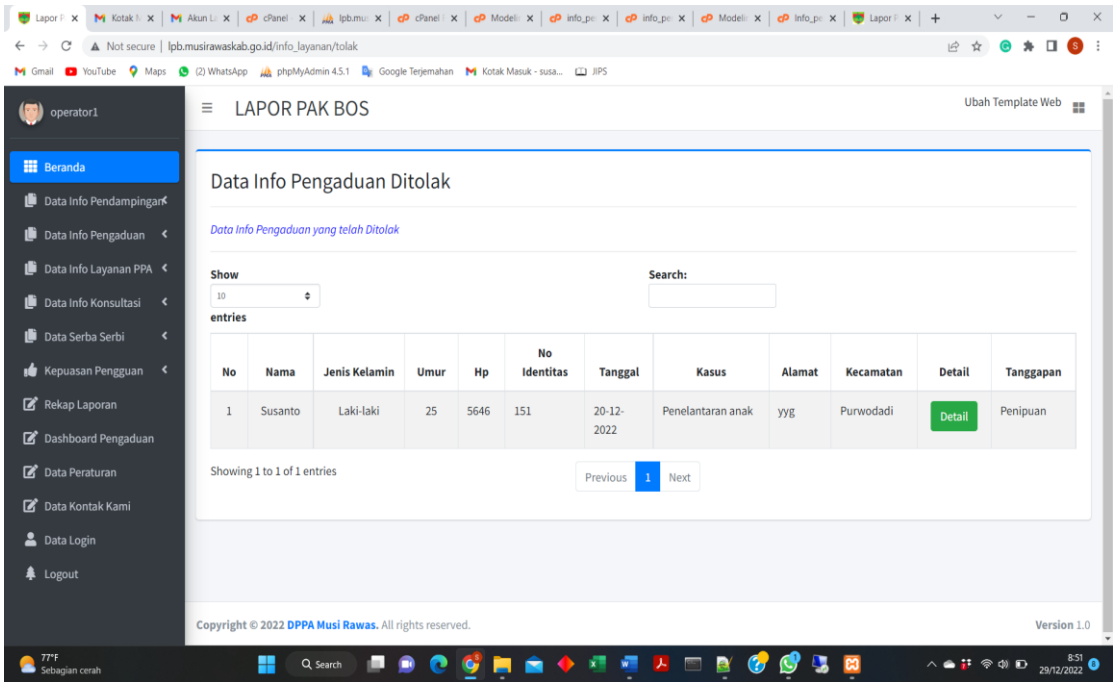

Gambar 30. Halaman Data Layanan ditolak

Klik menu **Data** Layanan **ditolak,** maka akan muncul halaman data Layanan diajukan oleh masyarakat yang telah ditolak.

d) Data Layanan ditindak lanjuti

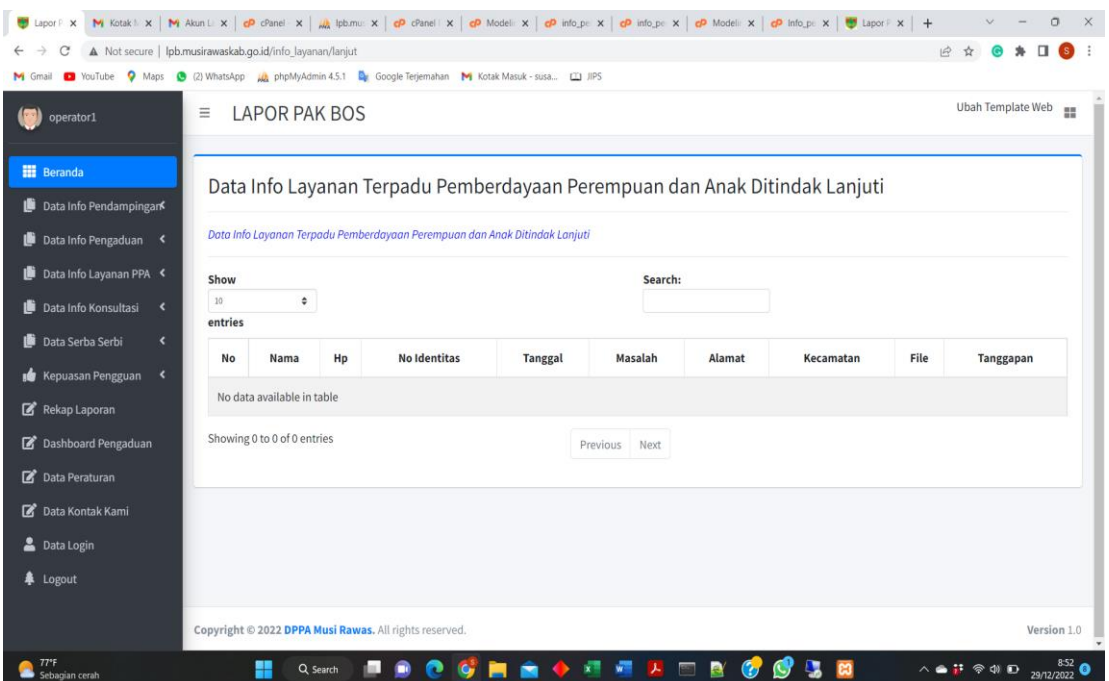

Gambar 31. Halaman Data Pengaduan ditindak lanjuti

Klik menu **Data** Layanan **ditindak lanjuti,** maka akan muncul halaman data Layanan diajukan oleh masyarakat yang sedang ditindak lanjuti.

#### **5.** Halaman data Info Konsultasi

a) Halaman Data konsultasi Baru

| M Kotak I: x   M Akun L: x   cp cPanel - x   $\frac{1}{4}$ Ipb.mu: x   cp cPanel i x   cp Modeli: x   cp info_pe: x   cp info_pe: x   cp Modeli: x   cp Modeli: x   cp Info_pe: x   cp Info_pe: x   cp Info_pe: x   cp Info_pe: x<br>Lapor P. X |                 |                             |                                                        |             |            |                                                                                             |                          |                                                            |                  |            |                                                                       |                     | $\Box$<br>$\times$        |
|----------------------------------------------------------------------------------------------------|-----------------|-----------------------------|--------------------------------------------------------|-------------|------------|---------------------------------------------------------------------------------------------|--------------------------|------------------------------------------------------------|------------------|------------|-----------------------------------------------------------------------|---------------------|---------------------------|
| A Not secure   lpb.musirawaskab.go.id/konsultasi<br>C                                                                                                    |                 |                             |                                                        |             |            |                                                                                             |                          |                                                            |                  |            | 图片                                                                    |                     | $\ddot{z}$<br>S.          |
| <b>D</b> YouTube<br>M Gmail                                                                                                    |                 |                             |                                                        |             |            | A Maps (2) WhatsApp (A phpMyAdmin 4.5.1   A Google Terjemahan   Kotak Masuk - susa [1] JIPS |                          |                                                            |                  |            |                                                                       |                     |                           |
| operator1                                                                                                    | Ξ               | <b>LAPOR PAK BOS</b>        |                                                        |             |            |                                                                                             |                          |                                                            |                  |            |                                                                       | Ubah Template Web = |                           |
|                                                                                                    |                 |                             |                                                        |             |            |                                                                                             |                          |                                                            |                  |            |                                                                       |                     |                           |
| <b>HE</b> Beranda                                                                                                    |                 |                             | Data Info Konsultasi Baru                              |             |            |                                                                                             |                          |                                                            |                  |            |                                                                       |                     |                           |
| Data Info Pendampingan                                                                                                    |                 |                             |                                                        |             |            |                                                                                             |                          |                                                            |                  |            |                                                                       |                     |                           |
| Data Info Konsultasi baru difunasikan untuk mengelola data pengaduan yang baru masuk, silahkan diproses dari data paling bawah<br>Data Info Pengaduan <                                                                                         |                 |                             |                                                        |             |            |                                                                                             |                          |                                                            |                  |            |                                                                       |                     |                           |
| Data Info Layanan PPA <                                                                                                    | Show<br>Search: |                             |                                                        |             |            |                                                                                             |                          |                                                            |                  |            |                                                                       |                     |                           |
| Data Info Konsultasi<br>$\rightarrow$                                                                                                    | 10<br>÷         |                             |                                                        |             |            |                                                                                             |                          |                                                            |                  |            |                                                                       |                     |                           |
| Data Serba Serbi<br>$\left\langle \right\rangle$                                                                                                    | entries         |                             |                                                        |             |            |                                                                                             |                          |                                                            |                  |            |                                                                       |                     |                           |
| <b>s</b> Kepuasan Pengguan <                                                                                                    | <b>No</b>       | Nama                        | Jenis<br><b>Kelamin</b>                                | <b>Umur</b> | Hp         | <b>No Identitas</b>                                                                         | <b>Tanggal</b>           | <b>Topik</b>                                               | <b>Deskripsi</b> | Alamat     | Kecamatan                                                             | Aksi                |                           |
| Rekap Laporan                                                                                                    | $\mathbf{1}$    | Susanto                     |                                                        | 35          | 516516     | 554654                                                                                      | 20-12-2022               | gyh                                                        | cjgvj            | uvkbl.     | <b>STL Ulu</b>                                                        | Jawab               |                           |
| Dashboard Pengaduan                                                                                                    |                 |                             |                                                        |             |            |                                                                                             |                          |                                                            |                  |            | <b>Terawas</b>                                                        |                     |                           |
| Data Peraturan                                                                                                    | $\overline{2}$  | Susanto                     | Laki-laki                                              | 35          | 2147483647 | 2147483647                                                                                  | 26-12-2022               | Perjalanan<br>Hidup                                        | Roda itu         | mardiharjo | Purwodadi                                                             | Jawab               |                           |
| Data Kontak Kami                                                                                                    |                 |                             |                                                        |             |            |                                                                                             | 09:12:33                 |                                                            | berputar         |            |                                                                       |                     |                           |
| <b>2</b> Data Login                                                                                                    |                 | Showing 1 to 2 of 2 entries |                                                        |             |            |                                                                                             | $\mathbf{1}$<br>Previous | Next                                                       |                  |            |                                                                       |                     |                           |
| <b>阜</b> Logout                                                                                                    |                 |                             |                                                        |             |            |                                                                                             |                          |                                                            |                  |            |                                                                       |                     |                           |
|                                                                                                    |                 |                             |                                                        |             |            |                                                                                             |                          |                                                            |                  |            |                                                                       |                     |                           |
|                                                                                                    |                 |                             | Copyright © 2022 DPPA Musi Rawas. All rights reserved. |             |            |                                                                                             |                          |                                                            |                  |            |                                                                       |                     | Version 1.0               |
| $77^{\circ}$ F<br>Sebagian cerah                                                                                                    |                 |                             | Q Search                                               |             |            |                                                                                             | $\sqrt{2}$<br>医          | $\overline{\mathcal{O}_{\mathcal{R}^{\pm}}^{\mathcal{R}}}$ |                  |            | $\wedge$ $\bullet$ $\mathbf{F}$ $\otimes$ $\circledcirc$ $\mathbf{D}$ |                     | $\frac{8:53}{29/12/2022}$ |

Gambar 32. Halaman Data Konsultasi Baru

Klik menu **Data** Konsultasi **Baru,** maka akan muncul halaman data Konsultasi baru diajukan oleh masyarakat. Selanjutnya untuk membalas Konsultasi silahkan klik **Jawab**

b) Data Konsutasi Sudah dibalas

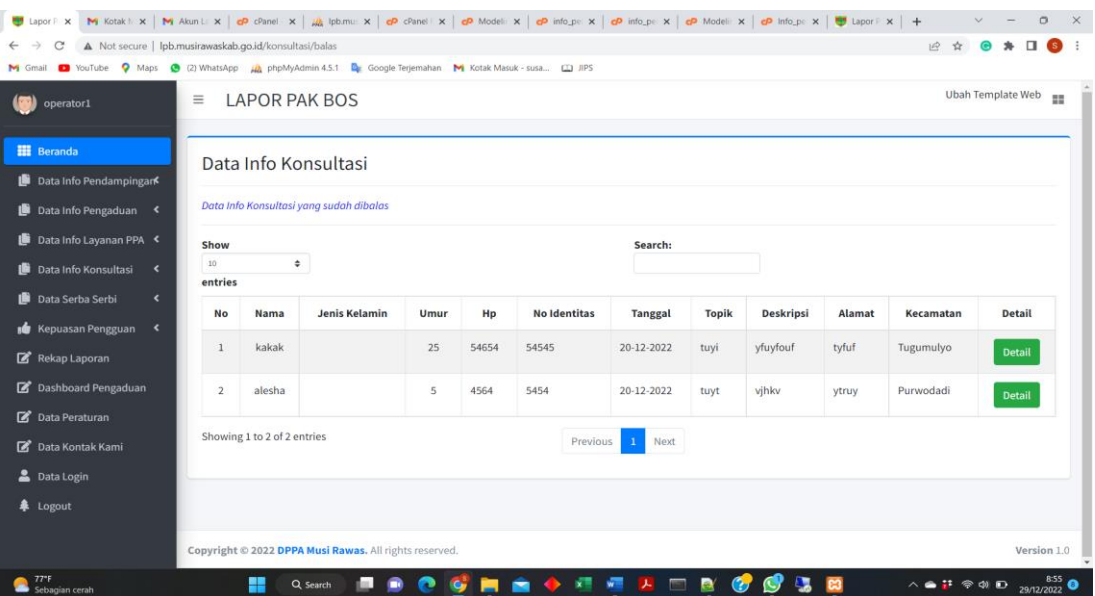

Gambar 33. Halaman Data konsultasi sudah dibalas

Klik menu **Data** Konsultasi sudah dibalas**,** maka akan muncul halaman data konsultasi diajukan oleh masyarakat yang sudah dibalas. Selanjutnya untuk mentehaui isi secara detailnya klik **Detail**.

- **6.** Halaman data Serba-serbi
	- a) Halaman Data berita

|                                             |                                                                                          |                                                                                                    | Uspor F. X M Kotak F. X M Akun Li X   @ cPanel - X   W   abumus X   @ cPanel F X   @ Modelir X   @ Info_pe: X   @ Info_pe: X   @ Info_pe: X   @ Info_pe: X   @ Info_pe: X   @ Info_pe: X   @ Info_pe: X   @ Info_pe: X   @ Inf |                | $\Box$<br>$\times$                                                                  |  |  |  |  |  |  |
|---------------------------------------------|------------------------------------------------------------------------------------------|----------------------------------------------------------------------------------------------------|----------------------------------------------------------------------------------------------------|----------------|-------------------------------------------------------------------------------------|--|--|--|--|--|--|
| C                                           | A Not secure   lpb.musirawaskab.go.id/berita                                             |                                                                                                    |                                                                                                    |                | $\overrightarrow{P}$<br>$\bullet$ :                                                 |  |  |  |  |  |  |
|                                             |                                                                                          | M Gmail C YouTube Q Maps (2) WhatsApp (2) WhatsApp (2) http://yAdmin.4.5.1 Ex Google Terjemahan M Kotak Masuk - susa [2] JIPS |                                                                                                    |                |                                                                                     |  |  |  |  |  |  |
| operator1                                   | Ξ                                                                                        | <b>LAPOR PAK BOS</b>                                                                                                    |                                                                                                    |                | Ubah Template Web                                                                   |  |  |  |  |  |  |
| <b>HE</b> Beranda<br>Data Info Pendampingar | Data Berita                                                                              |                                                                                                    |                                                                                                    |                |                                                                                     |  |  |  |  |  |  |
| Data Info Pengaduan                         | <b>Tambah Berita</b>                                                                     |                                                                                                    |                                                                                                    |                |                                                                                     |  |  |  |  |  |  |
| Data Info Layanan PPA <                     | Data Berita difungsikan untuk mengelola data Berita, berita CSR, Siaran Pers dan Artikel |                                                                                                    |                                                                                                    |                |                                                                                     |  |  |  |  |  |  |
| <b>Ili</b> Data Info Konsultasi <           |                                                                                          |                                                                                                    |                                                                                                    |                |                                                                                     |  |  |  |  |  |  |
| Data Serba Serbi<br>$\blacktriangleleft$    | Show                                                                                     |                                                                                                    | Search:                                                                                                    |                |                                                                                     |  |  |  |  |  |  |
| <b>B</b> Kepuasan Pengguan <                | 10 <sup>°</sup><br>entries                                                               | $\hat{\mathbf{v}}$                                                                                                    |                                                                                                    |                |                                                                                     |  |  |  |  |  |  |
| Rekap Laporan                               | <b>No</b>                                                                                | Gambar                                                                                                    | <b>Judul Berita</b>                                                                                                    | <b>Submenu</b> | <b>Aksi</b>                                                                         |  |  |  |  |  |  |
| Dashboard Pengaduan                         | $\mathbf{1}$                                                                             |                                                                                                    | <b>Berita BLUD SPAM</b>                                                                                                    | Berita         | Hapus                                                                               |  |  |  |  |  |  |
| Data Peraturan                              |                                                                                          |                                                                                                    |                                                                                                    |                |                                                                                     |  |  |  |  |  |  |
| Data Kontak Kami                            |                                                                                          |                                                                                                    |                                                                                                    |                |                                                                                     |  |  |  |  |  |  |
| Data Login                                  | $\overline{2}$                                                                           |                                                                                                    | Test                                                                                                    | Berita         |                                                                                     |  |  |  |  |  |  |
| <b>阜</b> Logout                             |                                                                                          |                                                                                                    |                                                                                                    |                | Hapus                                                                               |  |  |  |  |  |  |
|                                             |                                                                                          |                                                                                                    |                                                                                                    |                |                                                                                     |  |  |  |  |  |  |
| 25°C<br>Sebagian cerah                      | ╫                                                                                        | Q Search                                                                                                    | 天<br>$\overline{\mathcal{O}(n)}$<br>e                                                                                                    |                | 29/12/2022<br>$\wedge$ $\bullet$ $\mathbf{F}$ $\otimes$ $\circledcirc$ $\mathbf{D}$ |  |  |  |  |  |  |

Gambar 34. Halaman Data berita

Klik menu **Data Berita,** maka akan muncul halaman data Berita. Selanjutnya untuk menghapus data berita silahkan klik **Hapus** dan untuk menambahkan data berita **klik Tambah berita.**

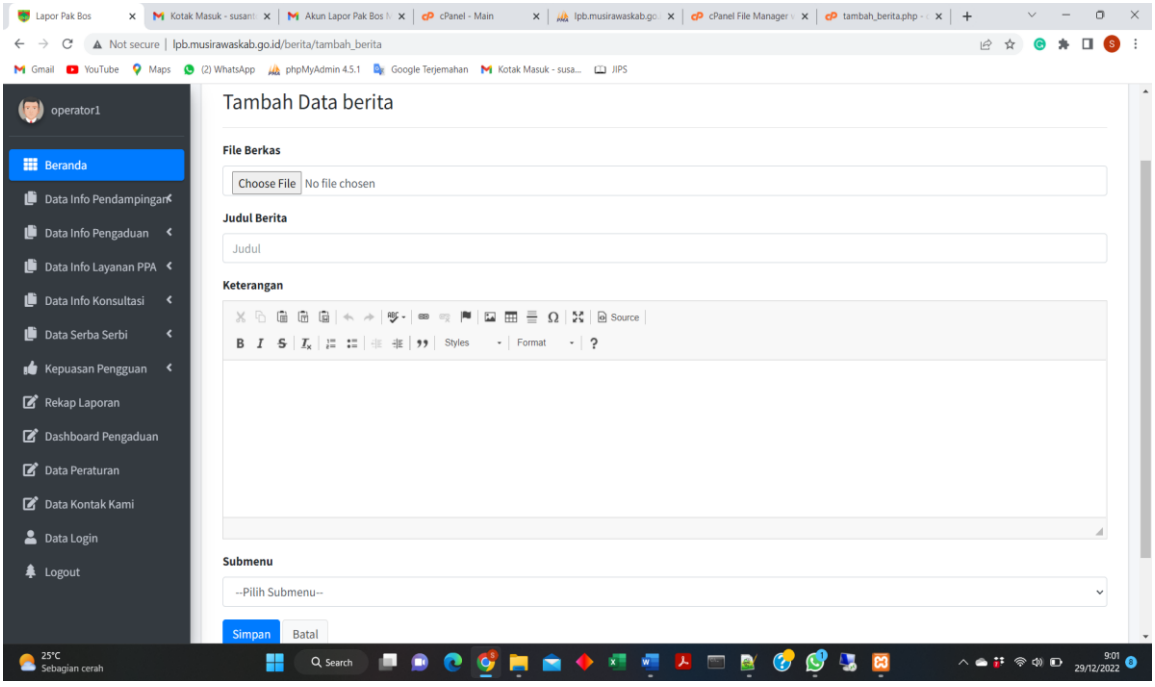

Gambar 35. Halaman tambah Data berita

# b) Data Galery

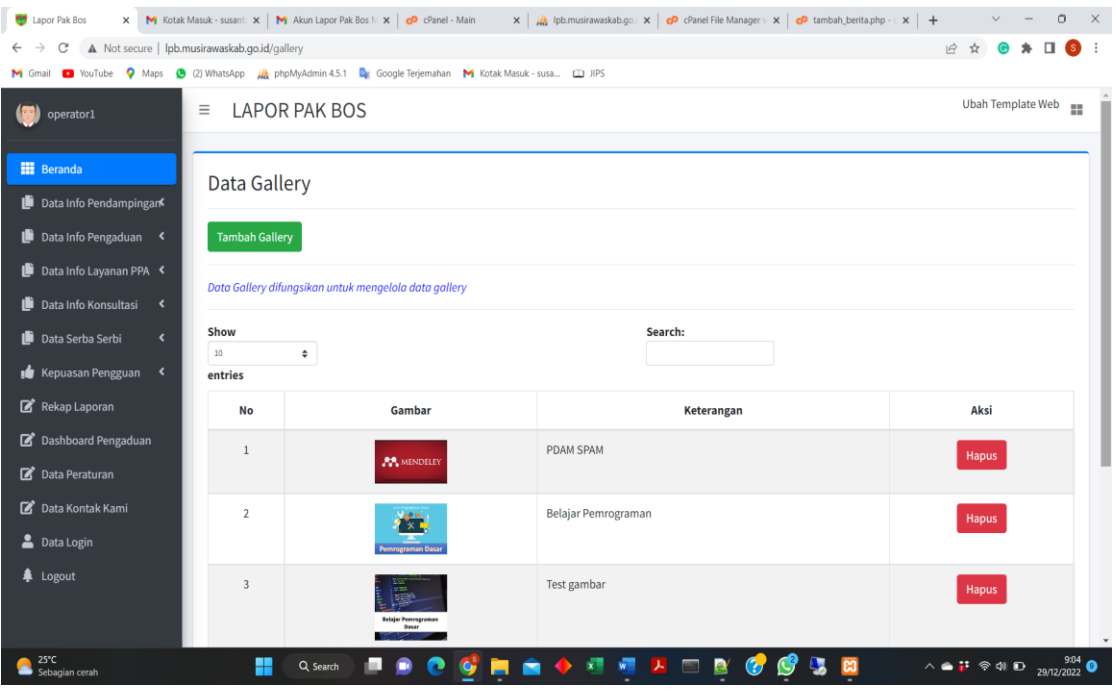

Gambar 36. Halaman Data galery

Klik menu **Data Galery,** maka akan muncul halaman data galery. Selanjutnya untuk menghapus data galery silahkan klik **Hapus** dan untuk menambahkan data galery **klik Tambah galery.**

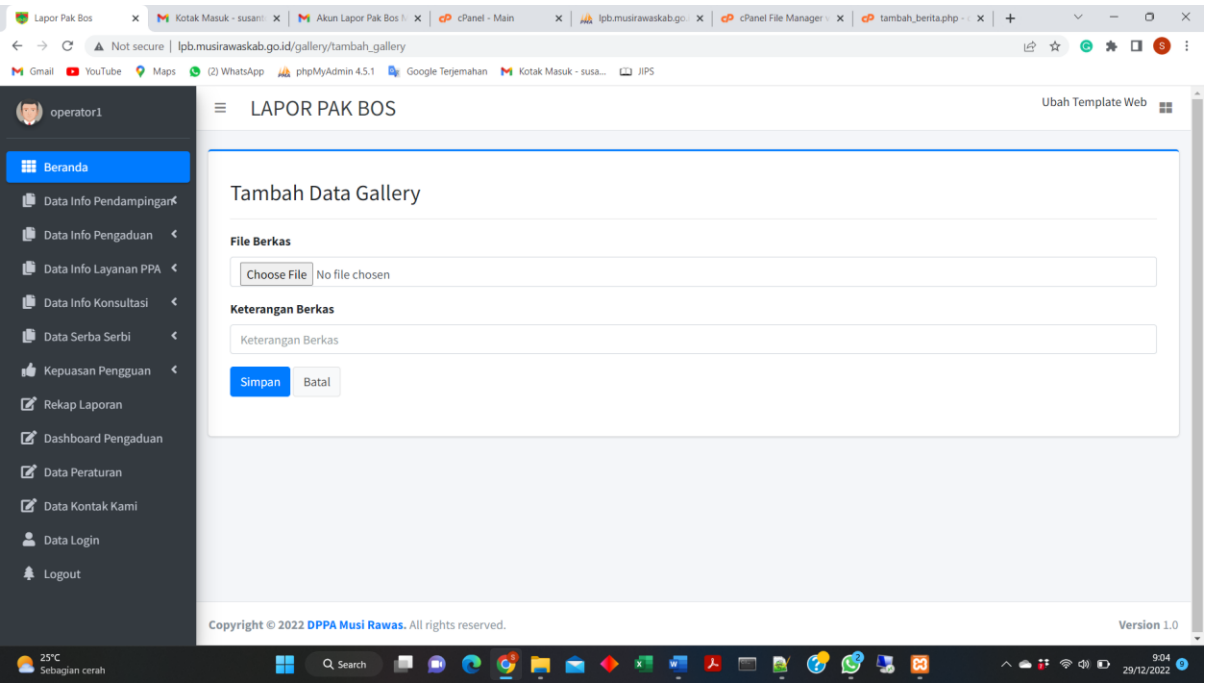

Gambar 37. Halaman tambah Data galery

#### **7) Halaman kepuasan Pengguna**

#### **a) Data kuisioner**

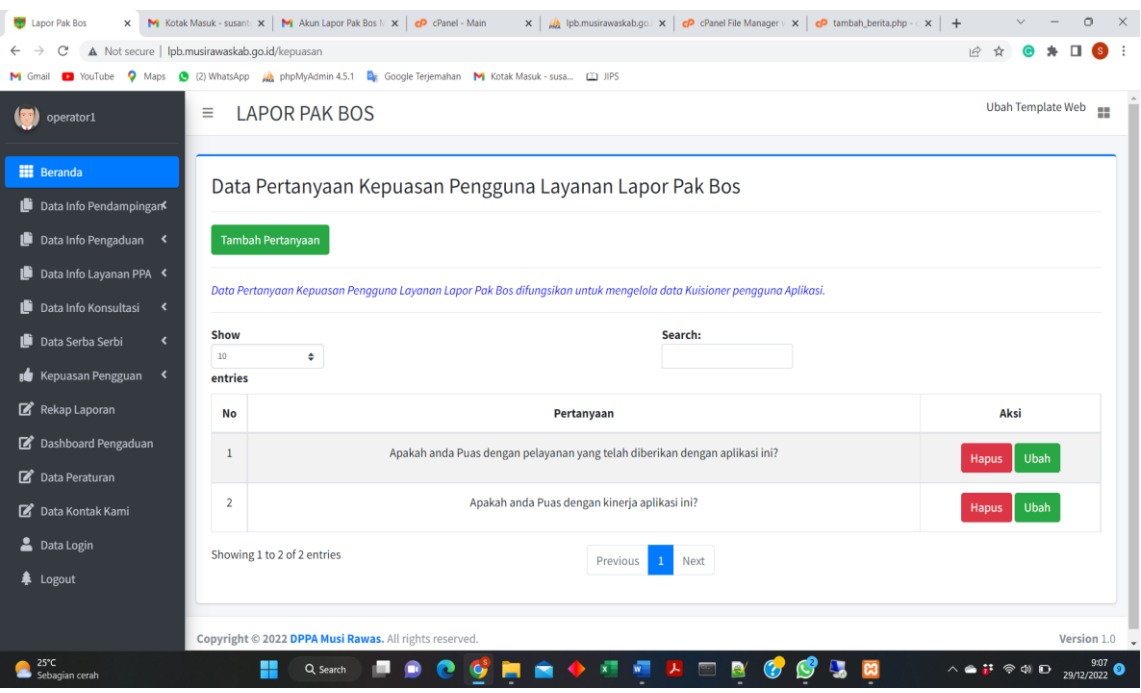

Gambar 38. Halaman Data Kuisoner

Klik menu **Data** Kuisioner**,** maka akan muncul halaman data Kuisioner. Kemudian untuk menghapus data klik **Hapus**

e) Data Layanan Proses

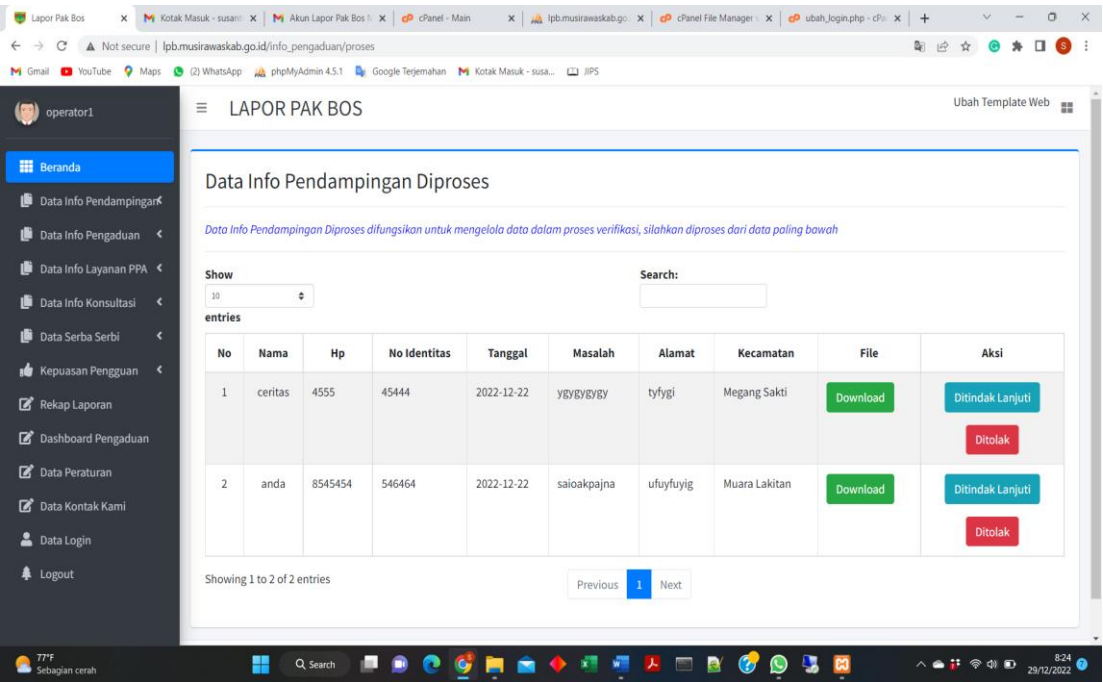

Gambar 39. Halaman Data Layanan diproses

Klik menu **Data** Layanan **proses,** maka akan muncul halaman data Layanan diajukan oleh masyarakat yang sedang diproses. Kemudian untuk mengetahui file Layanan klik Download. Selanjutnya untuk mengkonfirmasi pengajuan silahkan klik **Ditolak** jika pengajuan ditolak dan klik **Dindak lanjuti** jika pengajuan diterima.

f) Data Layanan ditolak

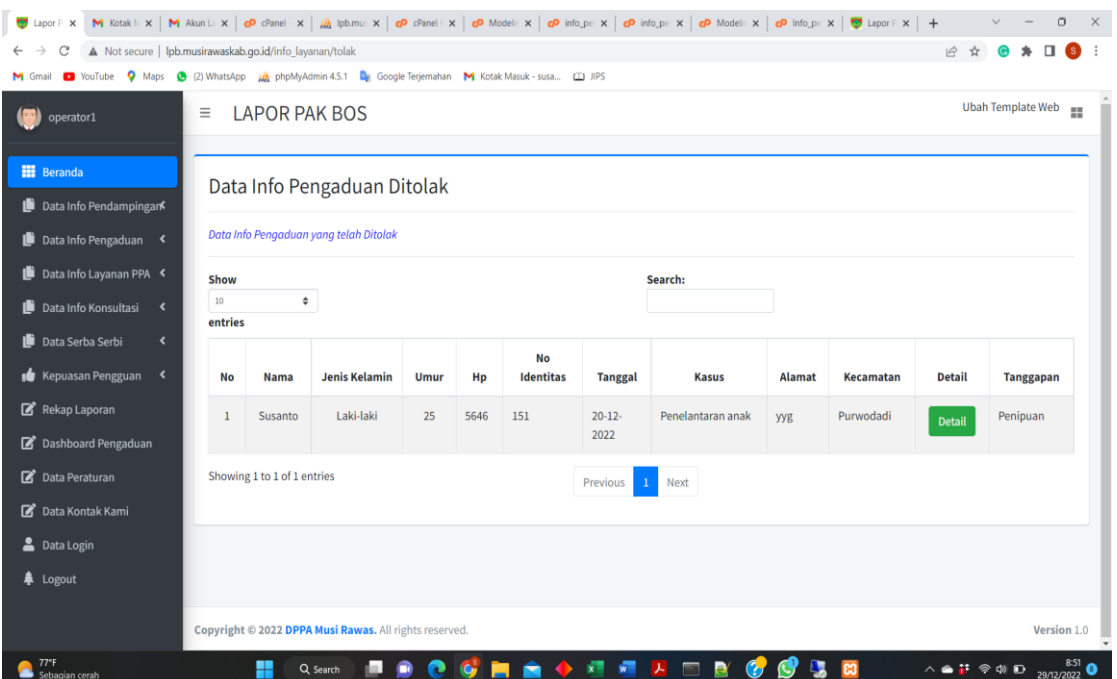

Gambar 40. Halaman Data Layanan ditolak

Klik menu **Data** Layanan **ditolak,** maka akan muncul halaman data Layanan diajukan oleh masyarakat yang telah ditolak.

#### **8) Halaman Ubah Password**

Untuk mengubah password user, klik tombol **Update,** masukkan password baru kemudian terakhir klik tombol **Kirim**

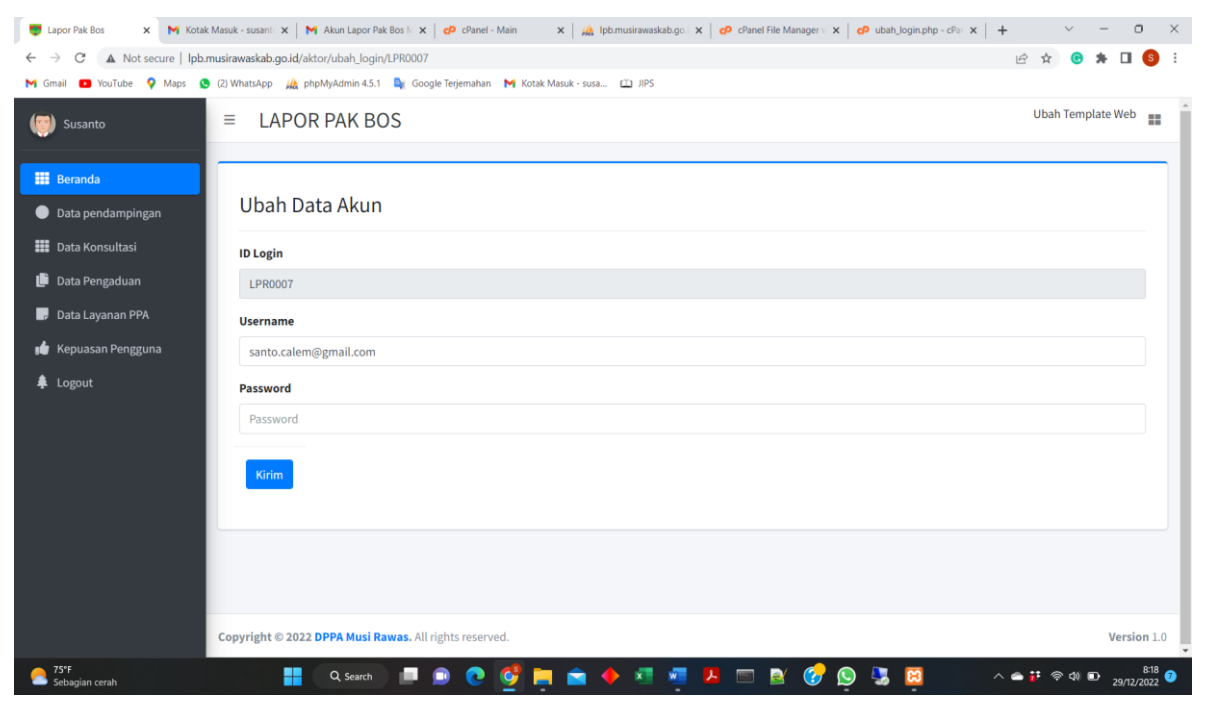

Gambar 41. Halaman Ubah Password